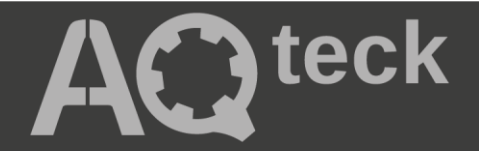

# **МВ110-24/220.8АС**

### **Модуль аналогового ввода**

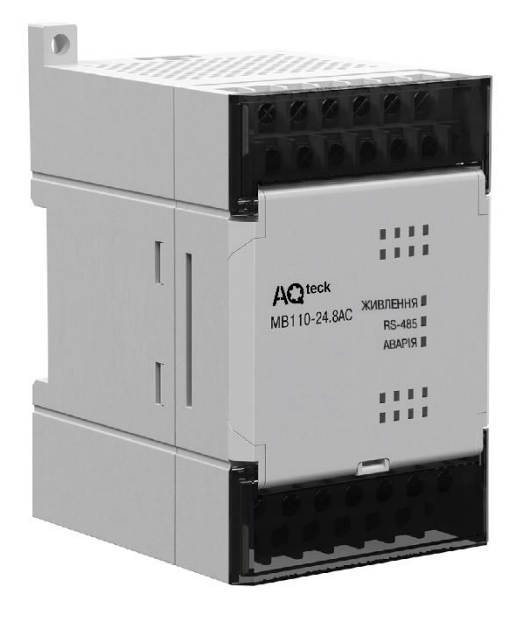

Руководство по эксплуатации АРАВ.421459.005-20РЭ 09.2023

версия 1.1

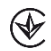

## Содержание

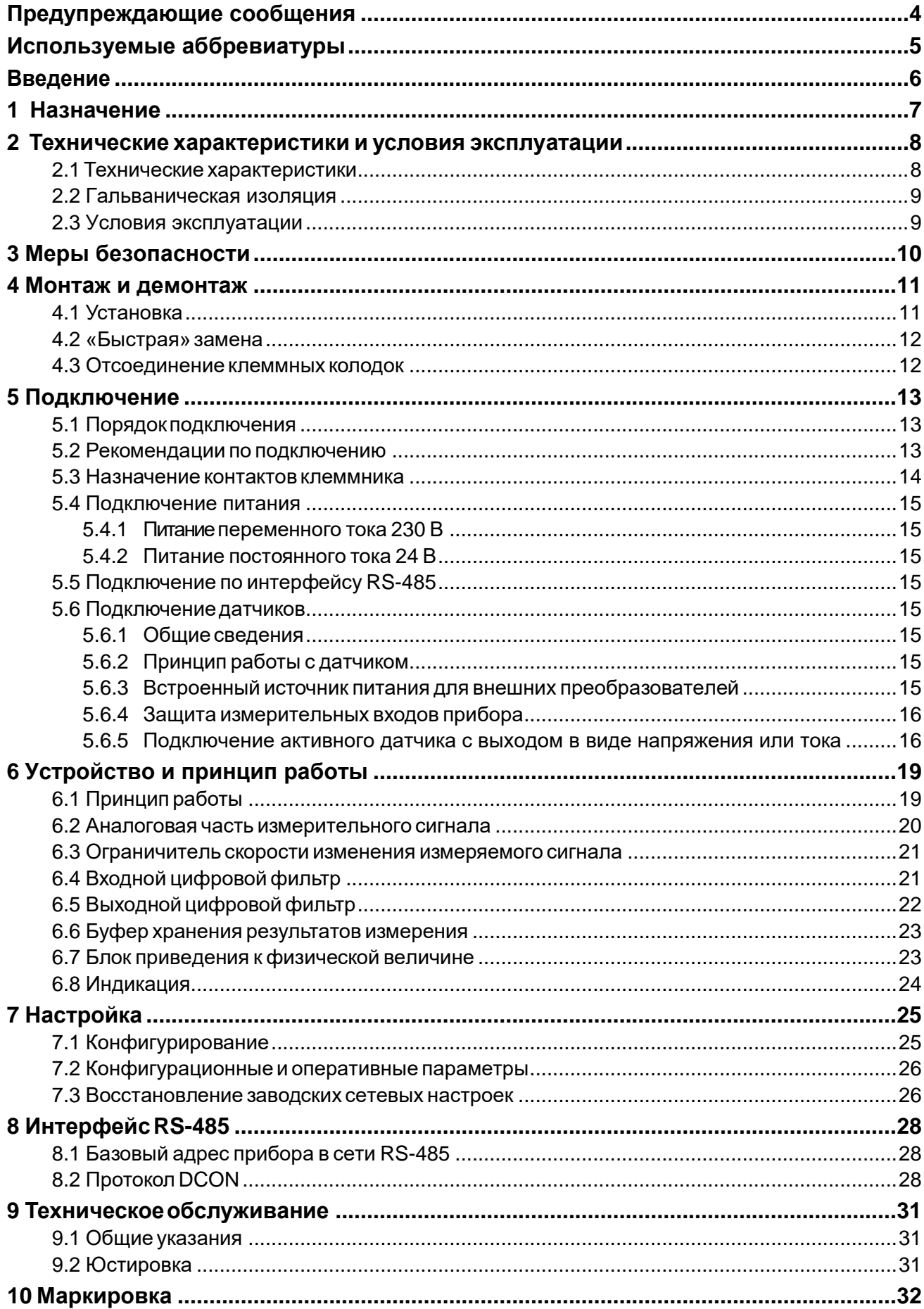

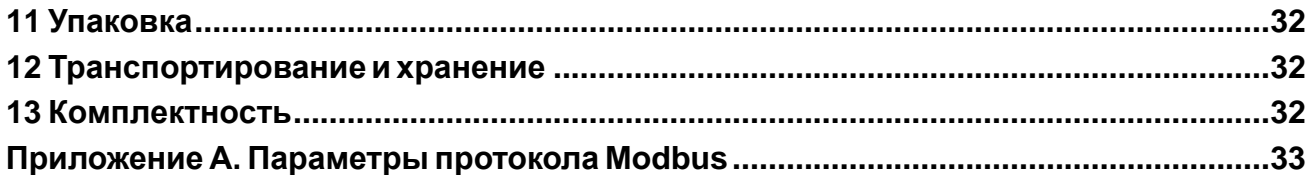

### <span id="page-3-0"></span>**Предупреждающие сообщения**

В данном руководстве применяются следующие предупреждения:

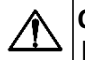

#### **ОПАСНОСТЬ**

Ключевое слово ОПАСНОСТЬ сообщает о **непосредственной угрозе опасной ситуации**, которая приведет к смерти или серьезной травме, если ее не предотвратить.

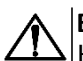

#### **ВНИМАНИЕ**

Ключевое слово ВНИМАНИЕ сообщает о **потенциально опасной ситуации**, которая может привести к небольшим травмам.

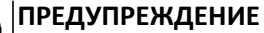

Ключевое слово ПРЕДУПРЕЖДЕНИЕ сообщает о **потенциально опасной ситуации**, которая может привести к повреждению имущества.

#### **ПРИМЕЧАНИЕ**

Ключевое слово ПРИМЕЧАНИЕ обращает внимание на полезные советы и рекомендации, а также информацию для эффективной и безаварийной работы оборудования.

#### **Ограничениеответственности**

Ни при каких обстоятельствах ООО «АКУТЕК» и его контрагенты не будут нести юридическую ответственность и не будут признавать за собой какие-либо обязательства в связи с любым ущербом, возникшим в результате установки или использования прибора с нарушением действующей нормативно-технической документации.

### <span id="page-4-0"></span>**Используемые аббревиатуры**

**АЦП** – аналого-цифровой преобразователь.

- **БП** блок питания.
- **ПК** персональный компьютер.
- **ПЛК** программируемый логический контроллер.
- **ПО** программное обеспечение.

### <span id="page-5-0"></span>**Введение**

Настоящее руководство по эксплуатации предназначено для ознакомления обслуживающего персонала с устройством, принципом действия, конструкцией, технической эксплуатацией и обслуживанием модуля аналогового ввода МВ110-8АС (в дальнейшем по тексту именуемого «прибор», «модуль»).

Подключение, регулировка и техническое обслуживание прибора должны производиться только квалифицированными специалистами после прочтения настоящего руководства по эксплуатации.

Прибор изготавливается в различных модификациях, зашифрованных в коде полного условного обозначения **МВ110-X.8АС**, где **X** — напряжение питания:

- **220** номинальное напряжение питания 230 В переменного тока частотой от 47 до 63 Гц;
- **24** номинальное напряжение питания постоянного тока 24 В.

Прибор выпускается согласно ТУ У 26.5-35348663-019:2012.

ООО «АКУТЕК» заявляет, что прибор соответствует Техническому регламенту по электромагнитной совместимости оборудования и Техническому регламенту низковольтного электрического оборудования. Полный текст декларации о соответствии доступен на странице прибора на сайте [aqteck.com.ua.](https://aqteck.com.ua/)

### <span id="page-6-0"></span>**1 Назначение**

Прибор предназначен для измерения аналоговых сигналов, преобразования измеренных параметров в значение физической величины и последующей передачи этого значения по сети RS-485.

Прибор работает в следующих режимах:

- измерение тока в диапазоне от 4 до 20 мА;
- измерение тока в диапазоне от 0 до 20 мА;
- измерение тока в диапазоне от 0 до 5 мА;
- измерение напряжения в диапазоне от 0 до 10 В.

Прибор используется вне сферы законодательно регулируемой метрологии.

### <span id="page-7-0"></span>2 Технические характеристики и условия эксплуатации

### <span id="page-7-1"></span>2.1 Технические характеристики

#### Таблица 2.1 - Технические характеристики

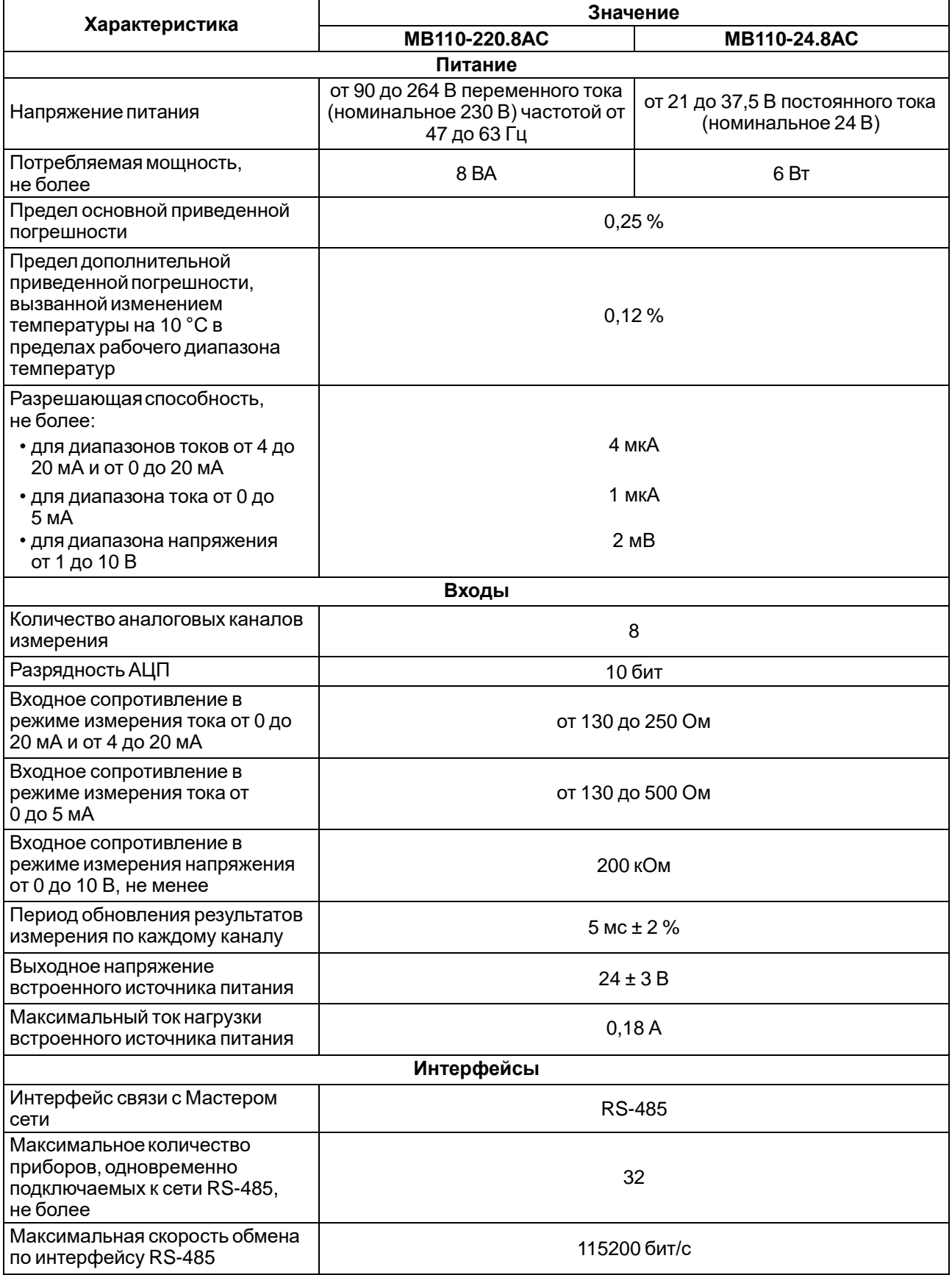

#### Продолжение таблицы 2.1

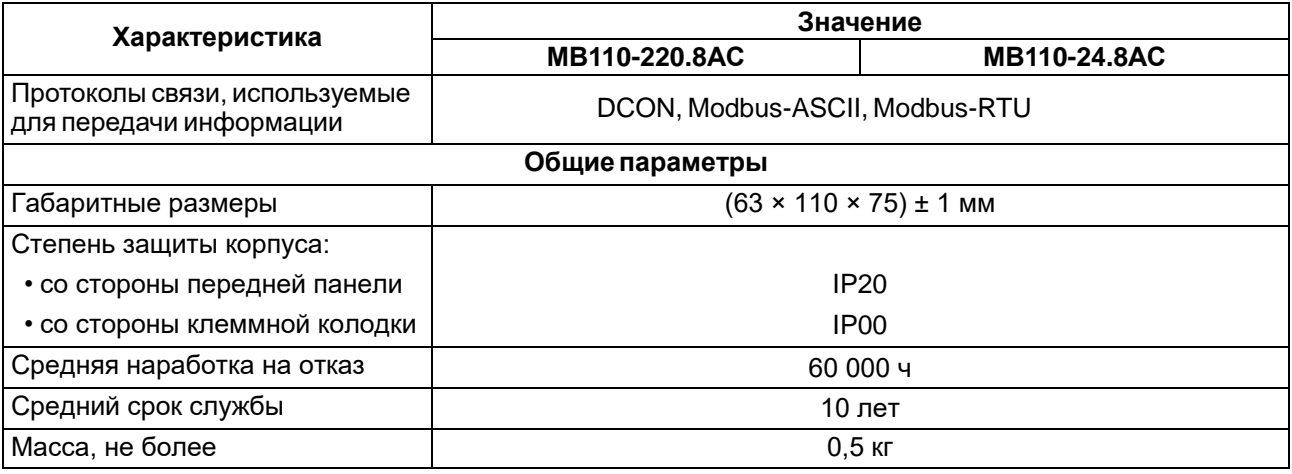

#### <span id="page-8-0"></span>2.2 Гальваническая изоляция

## $\overline{\mathbf{i}}$

#### **ІПРИМЕЧАНИЕ**

Каналы измерения гальванически связаны между собой и имеют общий отрицательный вход.

Прибор имеет следующие группы гальванически изолированных цепей:

- питания прибора;
- интерфейса $RS$ -485;
- выхода встроенного источника постоянного напряжения 24 В (для МВ110-220.8АС);
- измерительных входов.

Электрическая прочность изоляции всех групп цепей:

- относительно друг друга (за исключением группы цепей питания) 750 В;
- относительно группы цепей питания 3000 В.

#### <span id="page-8-1"></span>2.3 Условия эксплуатации

Условия эксплуатации:

- температура окружающего воздуха от -10 до +55 °С;
- относительная влажность воздуха не более 80 % (при +25 °С и более низких температурах без конденсации влаги);
- атмосферное давление от 84 до 106,7 кПа;
- закрытые взрывобезопасные помещения без агрессивных паров и газов.

### <span id="page-9-0"></span>**3 Меры безопасности**

По способу защиты от поражения электрическим током прибор соответствует классу II по ДСТУ EN 61140.

При эксплуатации и техническом обслуживании необходимо соблюдать требования следующих нормативных документов: «Правила технічної експлуатації електроустановок споживачів» и «Правила улаштуванняелектроустановок».

Во время эксплуатации прибора открытые контакты клеммника находятся под опасным для жизни напряжением. Прибор следует устанавливать в специализированных шкафах, доступ внутрь которых разрешен только квалифицированнымспециалистам.

Любые подключения к прибору и работы по его техническому обслуживанию производить только при отключенном питании прибора и подключенных к нему устройств.

Не допускается попадание влаги на контакты выходного разъема и внутренние электроэлементы прибора.

#### **ПРЕДУПРЕЖДЕНИЕ**

ЗАПРЕЩАЕТСЯ использование прибора при наличии в атмосфере кислот, щелочей, масел и иных агрессивных веществ.

### <span id="page-10-0"></span>**4 Монтаж и демонтаж**

#### <span id="page-10-1"></span>**4.1 Установка**

Прибор может быть установлен на DIN-рейке 35 мм или закреплен на внутренней стенке шкафа с помощью винтов.

Для установки прибора на DIN-рейку следует:

- 1. Подготовить место на DIN-рейке для установки прибора.
- 2. Установить прибор на DIN-рейку.
- 3. С усилием придавить прибор к DIN-рейке до фиксации защелки.

Для демонтажа прибора следует:

- 1. Отсоединить линии связи с внешними устройствами.
- 2. В проушину защелки вставить острие отвертки.
- 3. Защелку отжать, после чего отвести прибор от DIN-рейки.

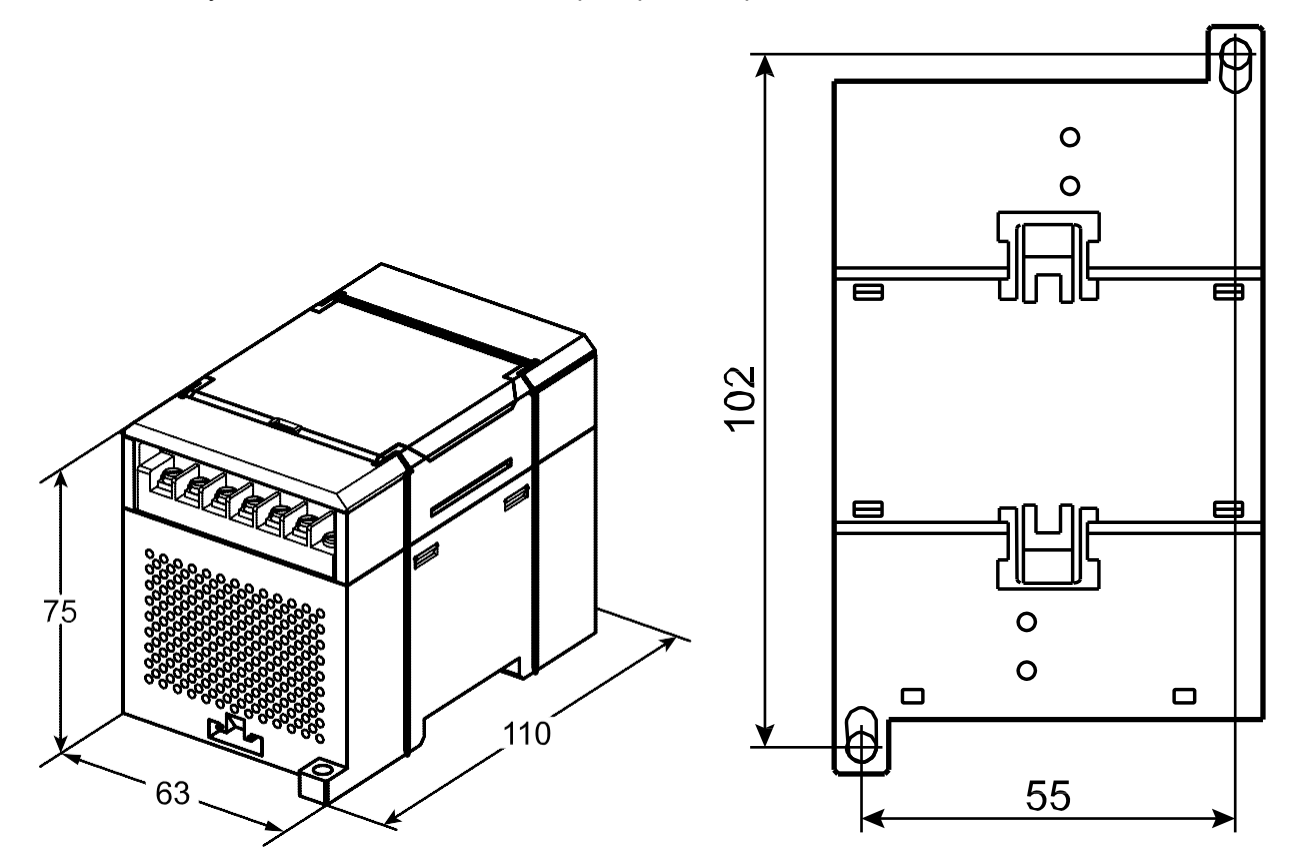

**Рисунок 4.1 – Габаритные и установочные размеры**

#### <span id="page-11-0"></span>**4.2 «Быстрая» замена**

Конструкция клеммника позволяет оперативно заменить прибор без демонтажа подключенных к нему внешних линий связи.

Для замены прибора следует:

- 1. Обесточить все линии связи, подходящие к прибору, в том числе линии питания.
- 2. Открутить крепежные винты по краям обеих клеммных колодок прибора.
- 3. Отделить съемную часть каждой колодки от прибора вместе с подключенными внешними линиями связи с помощью отвертки или другого подходящего инструмента.
- 4. Снять прибор с DIN-рейки или вынуть прибор из щита.
- 5. На место снятого прибора установить другой с предварительно удаленными разъемными частями клеммных колодок.
- 6. Подсоединить к установленному прибору снятые части клеммных колодок с подключенными внешними линиями связи.
- 7. Закрутить крепежные винты по краям обеих клеммных колодок.

#### <span id="page-11-1"></span>**4.3 Отсоединение клеммных колодок**

Для отсоединения клеммных колодок следует:

- 1. Отключить питание модуля и подключенных к нему устройств.
- 2. Поднять крышку.
- 3. Выкрутить винты.
- <span id="page-11-2"></span>4. Снять колодку, как показано на [рисунке](#page-11-2) 4.2.

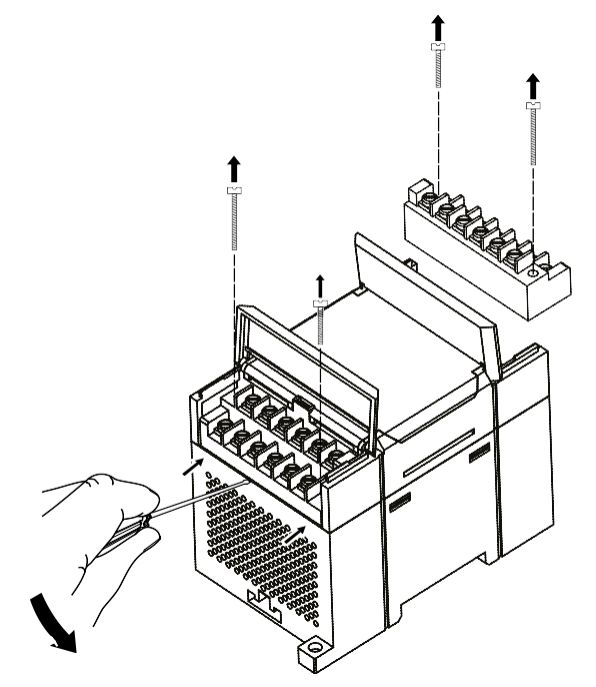

**Рисунок 4.2 – Отделение съемных частей клемм**

### <span id="page-12-0"></span>**5 Подключение**

#### <span id="page-12-1"></span>**5.1 Порядокподключения**

Для подключения прибора следует:

- 1. Подсоединить прибор к источнику питания.
- 2. Подсоединить датчики к входам прибора.
- 3. Подсоединить линии связи интерфейса RS-485.
- 4. Подать питание на прибор.

#### <span id="page-12-2"></span>**5.2 Рекомендации по подключению**

Внешние связи следует монтировать проводом сечением не более 0.75 мм<sup>2</sup>. Для многожильных проводов следует использовать наконечники.

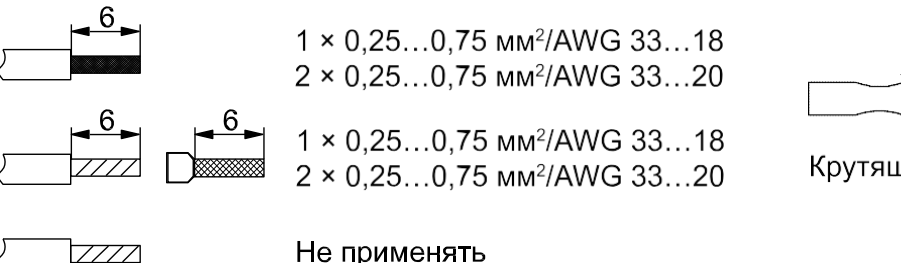

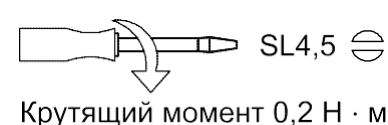

#### **Рисунок 5.1 – Рекомендации для проводов**

Общие требования к линиям соединений:

- во время прокладки кабелей следует выделить линии связи, соединяющие прибор с датчиком, в самостоятельную трассу (или несколько трасс), располагая ее (или их) отдельно от силовых кабелей, а также от кабелей, создающих высокочастотные и импульсные помехи;
- для защиты входов прибора от влияния электромагнитных помех линии связи прибора с датчиком следует экранировать. В качестве экранов могут быть использованы как специальные кабели с экранирующими оплетками, так и заземленные стальные трубы подходящего диаметра. Экраны кабелей следует подключать к контакту функционального заземления (FE) со стороны источника сигнала;
- фильтры сетевых помех следует устанавливать в линиях питания прибора;
- искрогасящие фильтры следует устанавливать в линиях коммутации силового оборудования.

Монтируя систему, в которой работает прибор, следует учитывать правила организации эффективного заземления:

- все заземляющие линии прокладывать по схеме «звезда» с обеспечением хорошего контакта к заземляемому элементу;
- все заземляющие цепи должны быть выполнены проводами наибольшего сечения;
- запрещается объединять клемму прибора с маркировкой «Общая» и заземляющие линии.

#### <span id="page-13-0"></span>**5.3 Назначение контактов клеммника**

Общий вид прибора с указаниями номеров клемм, расположением перемычки **JP1** и светодиодов представлен на [рисунке](#page-13-1) 5.2, назначение клемм приведено в [таблице](#page-13-2) 5.1.

Перемычка **JP1** предназначена для восстановления заводских сетевых настроек.

Заводское положение перемычки – снята (заводские сетевые настройки отключены).

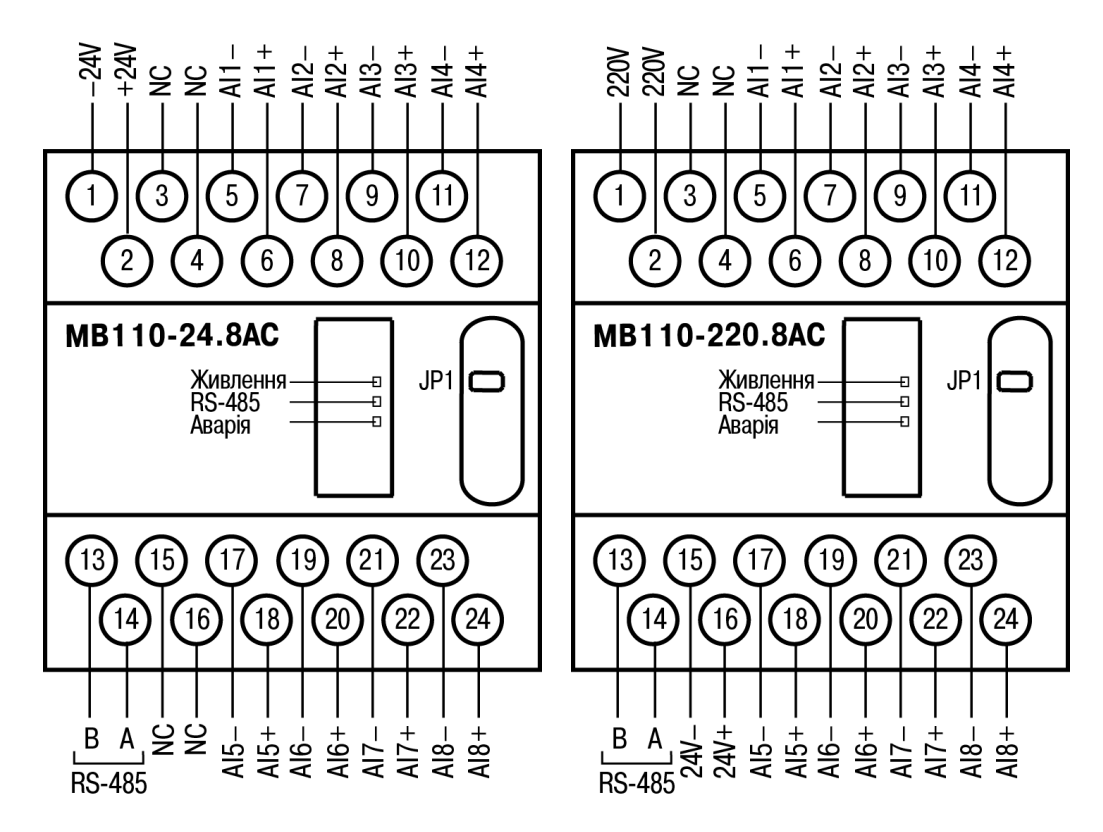

<span id="page-13-2"></span><span id="page-13-1"></span>**Рисунок 5.2 – Назначение контактов клеммника**

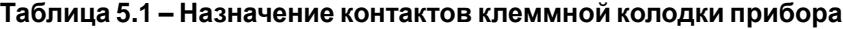

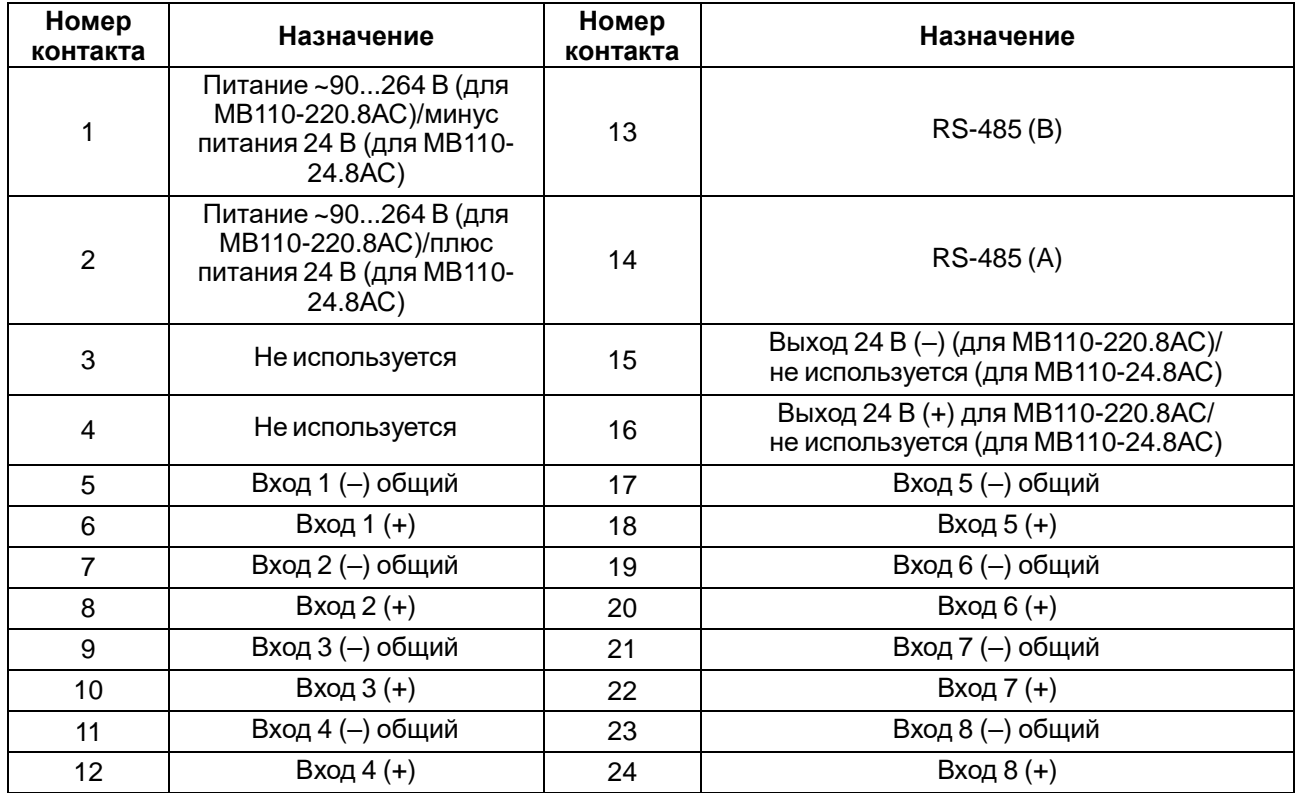

#### <span id="page-14-0"></span>**5.4 Подключение питания**

#### <span id="page-14-1"></span>**5.4.1 Питание переменного тока 230 В**

Прибор следует питать напряжением 230 В переменного тока от сетевого фидера, не связанного непосредственно с питанием мощного силового оборудования.

Во внешней цепи рекомендуется установить выключатель, обеспечивающий отключение прибора от сети.

#### <span id="page-14-2"></span>**5.4.2 Питание постоянного тока 24 В**

Прибор следует питать напряжением 24 В постоянного тока от локального источника питания подходящей мощности.

Источник питания следует устанавливать в том же шкафу электрооборудования, в котором устанавливается прибор.

#### <span id="page-14-3"></span>**5.5 Подключение по интерфейсу RS-485**

Связь прибора по интерфейсу RS-485 выполняется по двухпроводной схеме.

Длина линии связи должна быть не более 1200 метров.

Обесточенный прибор следует подключать к сети RS-485 витой парой проводов, соблюдая полярность. Провод **А** подключается к выводу **А** прибора, аналогично соединяются между собой выводы **В**.

#### <span id="page-14-4"></span>**5.6 Подключение датчиков**

#### <span id="page-14-5"></span>**5.6.1 Общие сведения**

К аналоговым входам прибора может быть подключено до восьми первичных преобразователей (датчиков).

Питание датчика осуществляется от внешнего или внутреннего источников. Примеры подключения к прибору первичных преобразователей с применением внешнего и встроенного источников питания приведены в [разделе](#page-15-1) 5.6.5.

#### <span id="page-14-6"></span>**5.6.2 Принцип работы с датчиком**

Сигнал с датчика, измеряющего физический параметр объекта (температуру, давление и т. п.), поступает в прибор в результате последовательного опроса датчиков прибора. В процессе обработки сигналов осуществляется их фильтрация от помех и коррекция показаний в соответствии с заданными параметрами. Полученный сигнал преобразуется по данным НСХ в цифровые значения и передается по сети RS-485.

Опрос датчиков и обработка их сигналов измерительным устройством осуществляется последовательно по замкнутому циклу.

Для организации обмена данными в сети по интерфейсу RS-485 необходим Мастер сети.

Мастером сети может являться:

- ПК;
- ПЛК:
- панель оператора;
- удаленный облачный сервис.

В сети RS-485 предусмотрен только один Мастер сети.

Прибор конфигурируется на ПК через адаптер интерфейса RS-485/RS-232 или RS-485/USB (например, АС3-М или АС4) с помощью ПО «Конфигуратор М110» (см. [раздел](#page-24-1) 7.1).

#### <span id="page-14-7"></span>**5.6.3 Встроенный источник питания для внешних преобразователей**

Для питания внешних преобразователей физической величины может использоваться встроенный источник постоянного напряжения с номинальным значением 24 В.

#### <span id="page-15-0"></span>**5.6.4 Защита измерительных входов прибора**

Измерительные каналы имеют защиту от подачи на вход напряжений и токов, превышающих рабочий диапазон прибора.

Прибор обеспечивает сохранение своей работоспособности при подаче на его входы напряжений в диапазоне от минус 40 до плюс 40 В как во включенном состоянии прибора, так и в выключенном. При этом происходит ограничение входного тока на уровне не более 35 мА.

#### <span id="page-15-1"></span>**5.6.5 Подключение активного датчика с выходом в виде напряжения или тока**

#### **ПРИМЕЧАНИЕ**

 $\mathbf i$ 

Во время подключения датчика следует помнить:

- 1. Общие («минусовые») клеммы входов электрически соединены между собой внутри прибора через сопротивление примерно 0,1 Ом и должны иметь одинаковый потенциал.
- 2. Суммарное потребление активными датчиками тока от встроенного источника 24 В не должно превышать 50 мА.

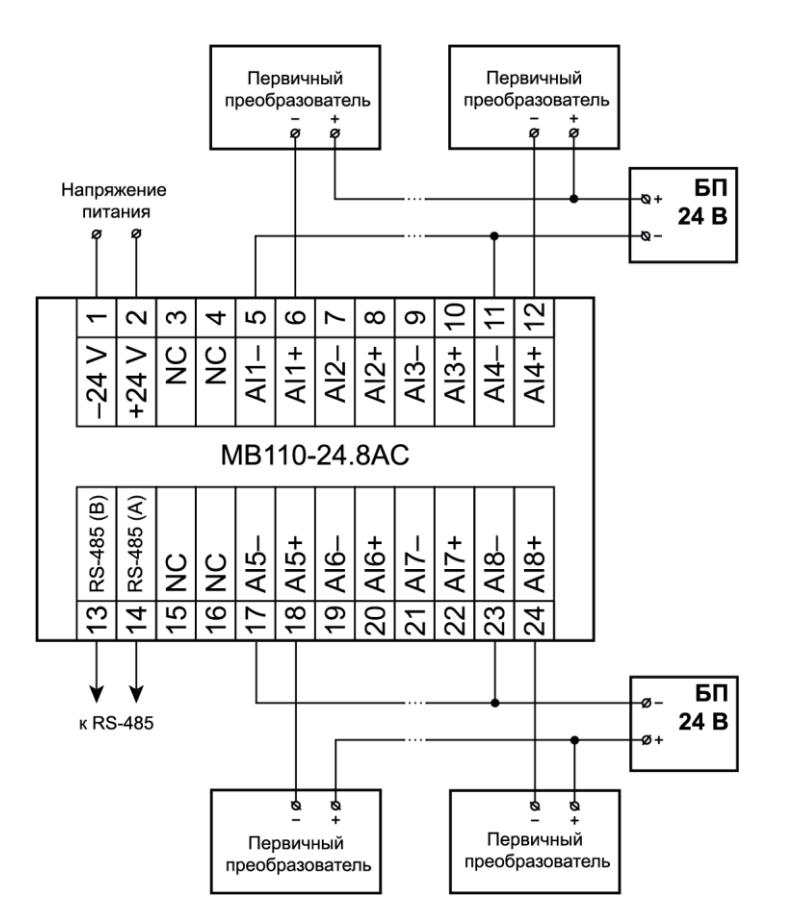

**Рисунок 5.3 – Подключение к МВ110-24.8АС двухпроводных первичных преобразователей**

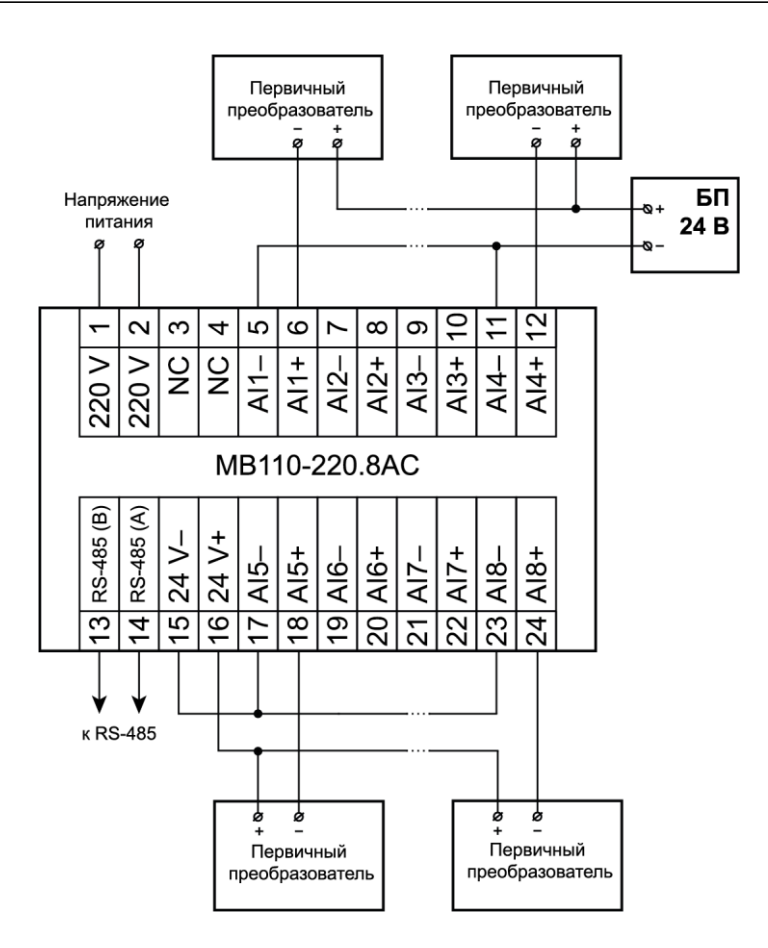

**Рисунок 5.4 – Подключение к МВ110-220.8АС двухпроводных первичных преобразователей**

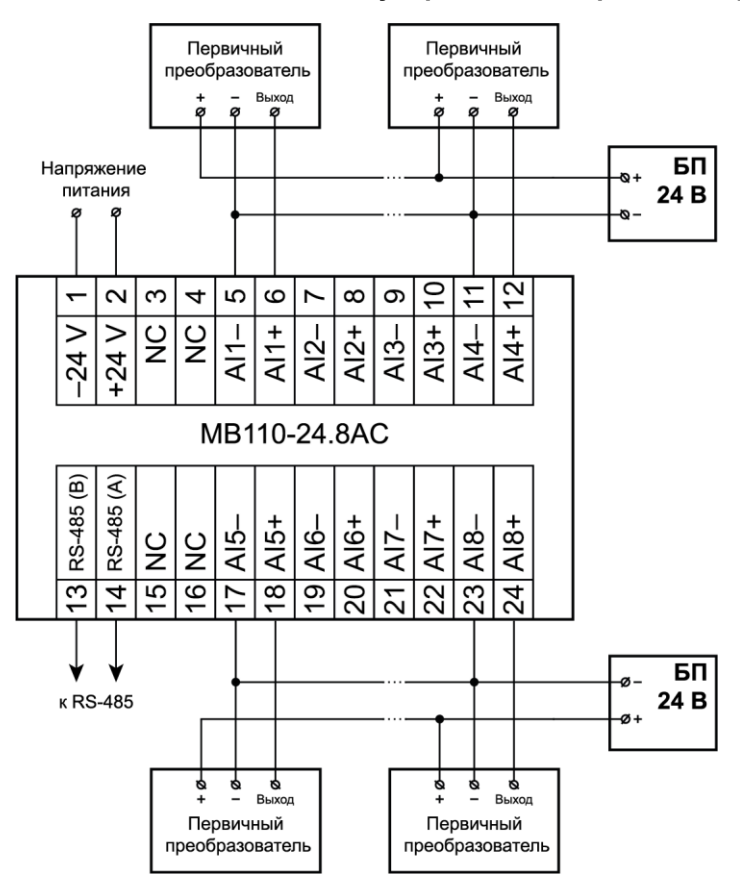

**Рисунок 5.5 – Подключение к МВ110-24.8АС трехпроводных первичных преобразователей**

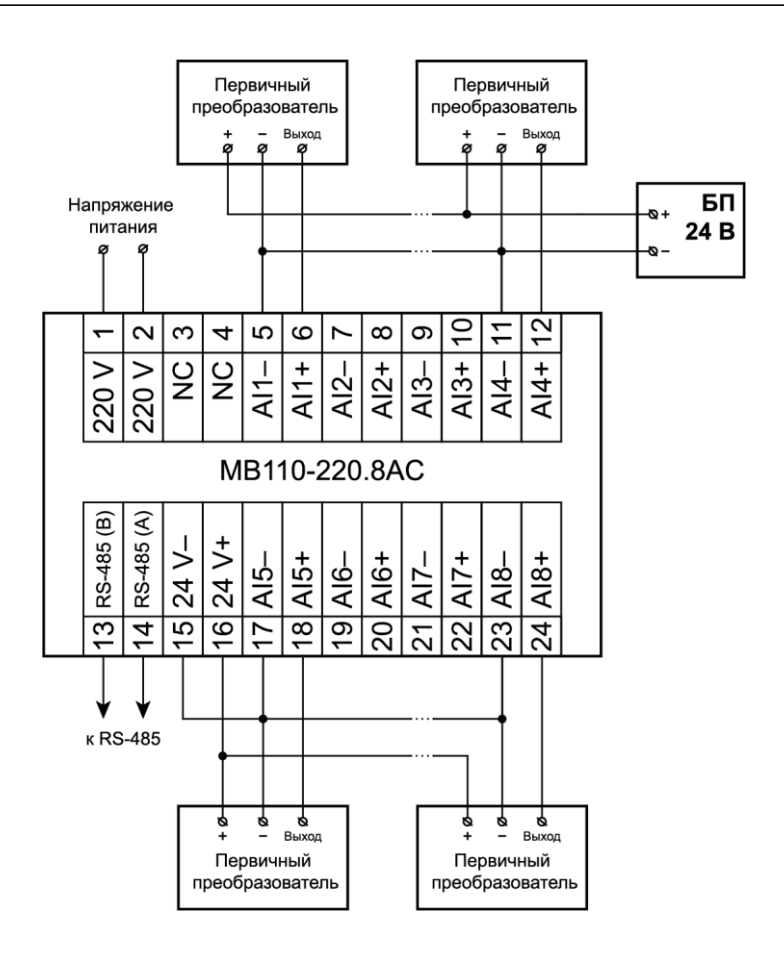

**Рисунок 5.6 – Подключение к прибору трехпроводных первичных преобразователей**

### <span id="page-18-0"></span>**6 Устройство и принцип работы**

### <span id="page-18-1"></span>**6.1 Принцип работы**

Прибор работает в сети RS-485 по протоколам:

- DCON;
- Modbus-ASCII;
- Modbus-RTU.

Тип протокола определяется прибором автоматически.

Для организации обмена данными в сети по интерфейсу RS-485 необходим Мастер сети. В сети RS-485 предусмотрен только один Мастер сети.

Мастером может являться:

- ПК;
- ПЛК:
- панель оператора;
- удаленный облачный сервис.

Команды всех протоколов разделяются на следующие группы

- команды управления конфигурацией прибора;
- технологические команды.

Команды управления конфигурацией прибора обеспечивают запись и чтение конфигурационных параметров, определяющих режимы работы прибора.

Конфигурационные параметры хранятся в энергонезависимой памяти прибора. Их запись выполняется в два этапа:

- 1. Параметры записываются в оперативную память.
- 2. По специальной команде (**Aply** или **INIT**) параметры переписываются в энергонезависимую память.

Если в течение 10 минут после последней команды изменения конфигурационного параметра не выполнена команда перезаписи изменений в энергонезависимую память, то все изменения аннулируются, и выполнение команды перезаписи изменений в энергонезависимую память вызовет ошибку.

Команда **Aply** кроме перезаписи изменений конфигурационных параметров в энергонезависимую память обеспечивает применение изменений сетевых настроек, что вызывает переход работы прибора на новые сетевые настройки.

Для временного хранения изменений конфигурационных параметров и калибровочных коэффициентов, вычисляемых в процессе юстировки, используется одна и та же область оперативной памяти. Поэтому команды изменения конфигурационных параметров и юстировка прибора должны выполняться в отдельных сеансах. Сеанс изменения конфигурационных параметров завершается командами **Aply** или **INIT**. Завершение сеанса юстировки выполняется с помощью команды переписи калибровочных коэффициентов в энергонезависимую память – **UApl**.

#### **ПРИМЕЧАНИЕ**

Невозможно использование в приборе следующих сочетаний сетевых параметров (из-за аппаратныхограничений):

• **PrtY = 0, Sbit = 0, LEn = 0** (контроль четности отсутствует, 1 стоп-бит, 7 бит);

• **PrtY = 1, Sbit = 1, LEn = 1** (проверка на четность, 2 стоп-бита, 8 бит);

• **PrtY = 2, Sbit = 1, LEn = 1** (проверка на нечетность, 2 стоп-бита, 8 бит).

Команды чтения результатов измерения позволяют считывать результаты измерений в различных форматах.

Технологические команды обеспечивают юстировку прибора.

Для работы приборов в составе SCADA-систем с прибором поставляются ОРС-драйверы для работы по протоколу Modbus.

Прибор имеет 8 идентичных каналов для измерения сигналов:

- тока от 4 до 20 мА:
- тока от 0 до 20 мА;
- тока от 0 до 5 мА.
- напряжения от 0 до 10 В.

Во время измерения напряжения входной сигнал масштабируется с помощью резистивного делителя и поступает на вход АЦП, где преобразуется в цифровой код.

Во время измерения тока используется встроенный резистор, обеспечивающий преобразование тока в напряжение, которое далее с помощью АЦП преобразуется в цифровой код. Схемы измерения тока для диапазонов от 4 до 20 мА, от 0 до 20 мА одинаковы. Для диапазона от 0 до 5 мА, перед подачей на вход АЦП, сигнал с резистора, преобразующего ток в напряжение, усиливается в четыре раза прецизионнымусилителем.

Каналы измерения гальванически связаны между собой и имеют общий отрицательный вход.

Результаты измерения по запросу передаются мастеру сети RS-485.

Конфигурирование прибора поддерживается по протоколам Modbus (RTU и ASCII). Структурная схема

одного канала измерения приведена на рисунке ниже.

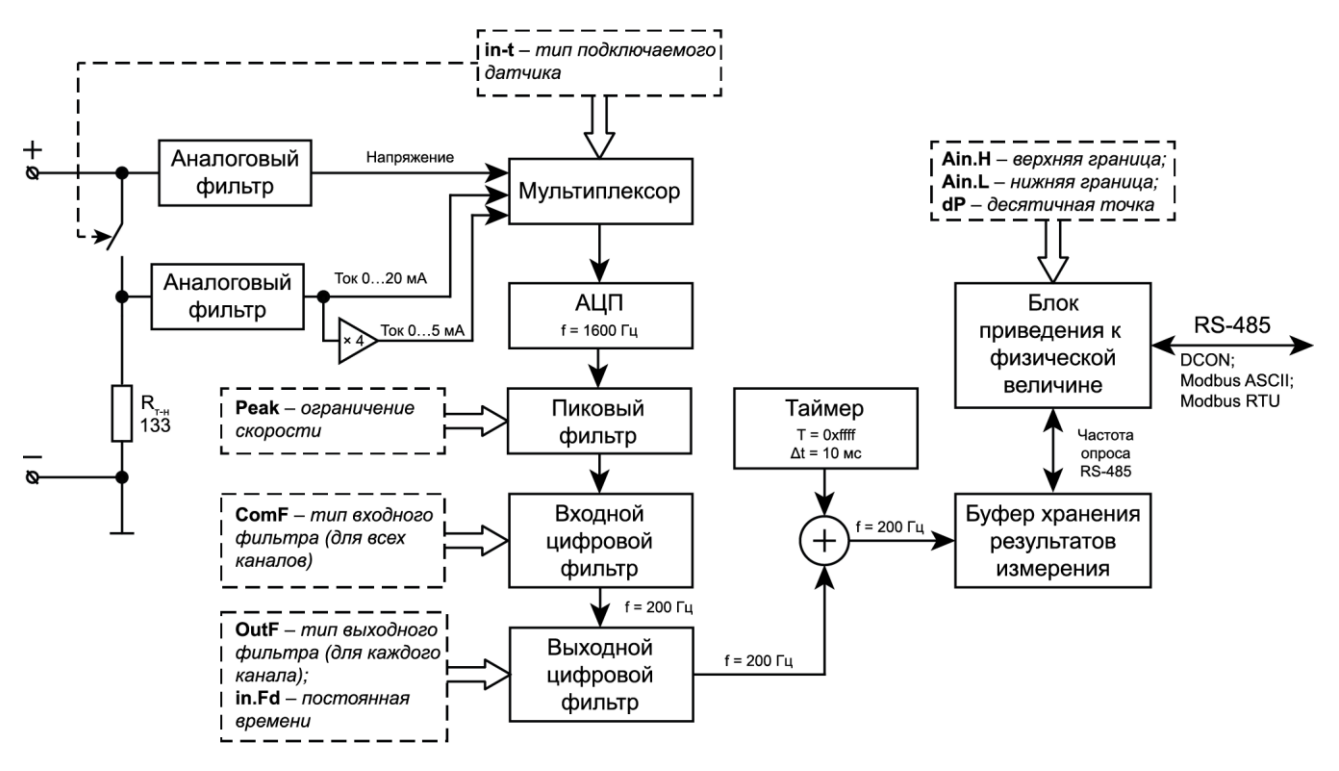

**Рисунок 6.1 – Структурная схема одного канала измерения**

#### <span id="page-19-0"></span>**6.2 Аналоговая часть измерительного сигнала**

Аналоговая часть измерительного канала обеспечивает:

- преобразование тока в напряжение с помощью встроенного резистора;
- фильтрацию входного сигнала RC-фильтром низкой частоты;
- усиление сигнала с выхода резистора, выполняющего преобразование тока в напряжение;
- выбор и подачу на вход АЦП одного из полученных сигналов (напряжение, сигнал с резистора, преобразующего ток в напряжение, выход прецизионного усилителя);
- преобразование сигнала соответствующего диапазона в цифровой код.

Во время измерения напряжения сигнал с входных клемм через фильтр нижних частот поступает на мультиплексор.

Во время измерения тока к входным клеммам с помощью электронного ключа подключается резистор, преобразующий ток в напряжение. С данного резистора сигнал поступает на фильтр нижних частот и далее — на вход мультиплексора и на вход усилителя. Усилитель обеспечивает усиление сигнала с резистора, преобразующего ток в напряжение в четыре раза. С выхода усилителя сигнал поступает на мультиплексор.

Мультиплексор обеспечивает выбор одного из трех входных сигналов и подачу его на вход АЦП.

Управление мультиплексором и ключом, подключающим резистор, преобразующий ток в напряжение к входным клеммам, определяет конфигурационный параметр **In-t** – тип подключаемого датчика.

АЦП обеспечивает преобразование аналогового сигнала в цифровой код. Частота преобразования для каждого канала измерения равна 1600 Гц.

Фильтр нижних частот имеет следующие параметры:

- частота среза 2 кГц;
- наклон частотной характеристики в дальней зоне минус 40 дБ на декаду.

Номинальное значение сопротивления резистора, преобразующего ток в напряжение равно 133 Ом  $\pm$ 0,05 %.

#### <span id="page-20-0"></span>**6.3 Ограничитель скорости изменения измеряемого сигнала**

**6.4** Ограничение скорости изменения сигнала обеспечивает эффективную фильтрацию импульсных помех. Ограничитель скорости изменения сигнала работает в соответствии с формулами:

$$
Y_i = X_{i-1} + P \text{ при } (X_i - Y_{i-1}) > P,
$$
\n(6.1)

$$
Y_i = X_{i-1} - P \text{ при } (X_i - Y_{i-1}) < -P,\tag{6.2}
$$

$$
Y_i = X, \text{ecли unave}, \tag{6.3}
$$

где *X<sup>i</sup>* – сигнал на входе ограничителя в текущий момент времени;

*Y<sup>i</sup>* – сигнал на выходе ограничителя;

*X<sup>i</sup> – <sup>1</sup>* – сигнал на входе ограничителя в предыдущий такт (5 мс) измерения;

*Y<sup>i</sup> – <sup>1</sup>* – сигнал на выходе ограничителя в предыдущий такт (5 мс) измерения;

*P* – параметр ограничения скорости, рассчитанный по формуле:

$$
P = \frac{Peak \cdot \text{диапазон измерений}}{200} \tag{6.4}
$$

Если порог ограничения скорости выбран правильно, то ограничитель скорости не оказывает влияния на измеряемый сигнал. В случае поступления на вход сигнала импульсной помехи амплитуда помехи будет уменьшена в соответствии с установленным параметром ограничения скорости.

Управление ограничением скорости изменения сигнала выполняется с помощью параметра **Peak**. Значение параметра ограничения задается в долях изменения входного сигнала относительно измеряемого диапазона за одну секунду.

#### **Пример**

Если максимальная скорость изменения тока, измеряемого на диапазоне от 4 до 20 мА, равна 50 мА/с,<br>
то изменение тока за одну секунду равно:  $\frac{50 \text{ mA/c}}{16 \text{ mA}} = 3,125 \text{ A}$ излазона/с.

то изменение тока за одну секунду равно:

В случае установки параметра **Peak** = **4** исключается влияние ограничителя скорости изменения сигнала на полезный сигнал, и в то же время обеспечивается эффективная защита от импульсных помех.

Значение параметра **Peak** = **200**, отключает ограничитель скорости изменения сигнала (установлено по умолчанию).

#### <span id="page-20-1"></span>**6.5 Входной цифровой фильтр**

Входной фильтр обеспечивает подавление помех с частотами, кратными частоте промышленной сети 50 Гц, увеличивает за счет усреднения разрешающую способность измерителя и понижает частоту отсчетов измеряемого сигнала с 1600 до 200 Гц.

Управление входным фильтром одновременно для всех измерительных каналов определяет параметр **ComF.**

Параметр может принимать следующие значения:

- **0** фильтр отключен. При отключенном фильтре частота отсчетов на выходе понижается до 200 Гц (из входных отсчетов на выход поступает каждый восьмой отсчет);
- **1** 50 Гц, первого порядка. Подключен скользящий фильтр среднего первого порядка длиной 32. Фильтр имеет линейную фазовую характеристику. Групповое время задержки фильтра равно 10 мс. Длительность импульсной характеристики фильтра равна 20 мс;
- **2** 50 Гц, второго порядка. Подключен скользящий фильтр среднего второго порядка длиной 32. Фильтр имеет линейную фазовую характеристику. Групповое время задержки фильтра равно 20 мс. Длительность импульсной характеристики фильтра равна 40 мс;
- **3** 50 Гц, четвертого порядка. Подключен скользящий фильтр среднего четвертого порядка длиной 32. Фильтр имеет линейную фазовую характеристику. Групповое время задержки фильтра равно 40 мс. Длительность импульсной характеристики фильтра равна 80 мс;
- **4** 200 Гц, первого порядка. Подключен скользящий фильтр первого порядка длиной 8. Фильтр имеет линейную фазовую характеристику. Групповое время задержки фильтра равно 2,5 мс. Длительность импульсной характеристики фильтра равна 5 мс.

Все режимы входного фильтра имеют периодическую частотную характеристику с периодом 1600 Гц. В диапазоне от 800 до 1600 Гц частотная характеристика является зеркальным отображением частотной характеристики с частотами от 0 до 800 Гц.

Первые три фильтра имеют значительное подавление промышленной частоты 50 Гц и ее гармоник. С увеличением порядка фильтра увеличивается подавление и время групповой задержки.

Четвертый фильтр имеет очень малую задержку и не задерживает помехи частотой 50 Гц. Первый нуль такого фильтра расположен на частоте 200 Гц.

Для измерения медленно изменяющихся сигналов, для которых допускается задержка результатов измерения на 80 мс, рекомендуется использовать фильтр четвертого порядка, который обеспечивает более высокое подавление высокочастотных шумов. С увеличением требований к времени групповой задержки сигнала следует уменьшать порядок используемого фильтра.

#### **ВНИМАНИЕ**

Прибор обеспечивает параметры точности и разрешающей способности только в случае использования фильтров на 50 Гц первого, второго или четвертого порядков, по умолчанию устанавливается фильтр первого порядка на 50 Гц.

Подробнее о функционировании входного цифрового фильтра прибора см. в Справке «Функционирование входного и выходного цифровых фильтров прибора МВ110-АС», размещенной на сайте [aqteck.com.ua.](https://aqteck.com.ua/)

#### <span id="page-21-0"></span>**6.6 Выходной цифровой фильтр**

Выходной фильтр обеспечивает формирование частотной характеристики индивидуально для каждого канала. Входной и выходные фильтры включены последовательно, поэтому результирующая частотная характеристика канала измерения является произведением частотных характеристик входного и выходного фильтров. Частотная характеристика аналогового фильтра не оказывает заметного влияния на результирующую частотную характеристику канала измерения.

Частота отсчетов на входе и выходе выходного фильтра одинакова и равна 200 Гц.

Управление выходным фильтром определяет параметр **OutF**.

Параметр **OutF** задается индивидуально для каждого измерительного канала и может принимать следующие значения:

- **0** выходной фильтр отключен;
- **1** включен фильтр с экспоненциальной импульсной характеристикой (аналог RC-фильтра).

Фильтр имеет затухание минус 3 дБ на частоте  $\overline{2\pi T}$  (T – постоянная времени фильтра в мс, задаваемая параметром**in.Fd**).

Частотная характеристика фильтра имеет наклон минус 20 дБ на декаду;

• **2…16** – фильтр скользящего среднего первого порядка длиной, соответственно, от 2 до 16.

Если длина фильтра кратна четырем, то фильтр обеспечивает подавление помех промышленной частоты 50 Гц.

По умолчанию устанавливается значение типа фильтра «отключен», а постоянная времени экспоненциального фильтра – 10 мс.

Подробнее о функционировании выходного цифрового фильтра прибора см. в Справке «Функционирование входного и выходного цифровых фильтров прибора МВ110-АС», размещенной на сайте [aqteck.com.ua.](https://aqteck.com.ua/)

#### <span id="page-22-0"></span>**6.7 Буфер хранения результатов измерения**

Результаты измерения с выходных фильтров сохраняются в буфере. Буфер хранит последнее измерение для каждого из восьми каналов. Обновление результатов измерения каждого канала происходит с периодом 5 мс. Результаты измерения отдельных каналов сохраняются в порядке от первого до восьмого канала. Интервал времени между сохранением результатов соседних каналов составляет 625 мкс.

Одновременно с сохранением результата измерения первого канала в отдельном регистре буфера сохраняется значение внутреннего таймера. Таймер циклически инкрементируется с периодом 10 мс в диапазоне от 0 до 65535. Период таймера составляет 655,36 с (около 10 минут).

#### <span id="page-22-1"></span>**6.8 Блок приведения к физической величине**

В случае поступления запроса на измеренные данные из сети RS-485 блок приведения извлекает результаты измерения из буфера хранения, преобразовывает их к значению физической величины и отправляет **Мастеру сети**.

Использование приведения измеренного значения к физической величине позволяет пользователю отображать контролируемые физические параметры непосредственно в единицах их измерения (атмосферах, метрах и т. д.).

Приведение измеренного значения к физической величине производится при установке параметров **Ain.L** – нижней и **Ain.H** – верхней границ диапазона. Минимальному уровню выходного сигнала будет соответствовать значение, заданное в параметре **Ain.L**, а максимальному уровню – значение, заданное в параметре **Ain.H**. Дальнейшая обработка сигналов осуществляется в заданных единицах измерения по линейному закону (прямо пропорциональному при **Ain.H > Ain.L** или обратно пропорциональному при **Ain.H < Ain.L**).

Для целочисленного типа возвращаемого результата дополнительно используется параметр **dP**. Параметр определяет увеличение возвращаемого результата в 10 (**dP**) раз. Это позволяет возвращать с помощью целочисленного формата дробные числа. Со стороны Мастера сети полученные данные должны быть, соответственно, уменьшены в 10 (**dP**) раз. Параметр **dP** может принимать значения от 0 до 4, позволяя с помощью целочисленного формата передавать данные, имеющие дискретность до 0,0001.

По умолчанию устанавливаются значения параметров блока приведения

- $\cdot$  **Ain.L** = 0;
- **Ain.H** =  $100.0$ :
- $\cdot$  **dP** = 2.

#### **Пример**

В случае использования датчика с выходным током от 4 до 20 мА (параметр **in-t** = **1**), контролирующего давление в диапазоне от 0 до 25 атм, задаются следующие значения:

- $\cdot$  **Ain.L** = **0**:
- $\cdot$  Ain.H = 25.

В случае запроса данных в целочисленном формате и параметре **dP** = 2 для измеренного тока 16 мА будет возвращено значение 1875. После деления принятого результата на 10<sup>2</sup> получится давление, равное 18,75 атм.

### <span id="page-23-0"></span>**6.9 Индикация**

На лицевой панели прибора расположены светодиоды:

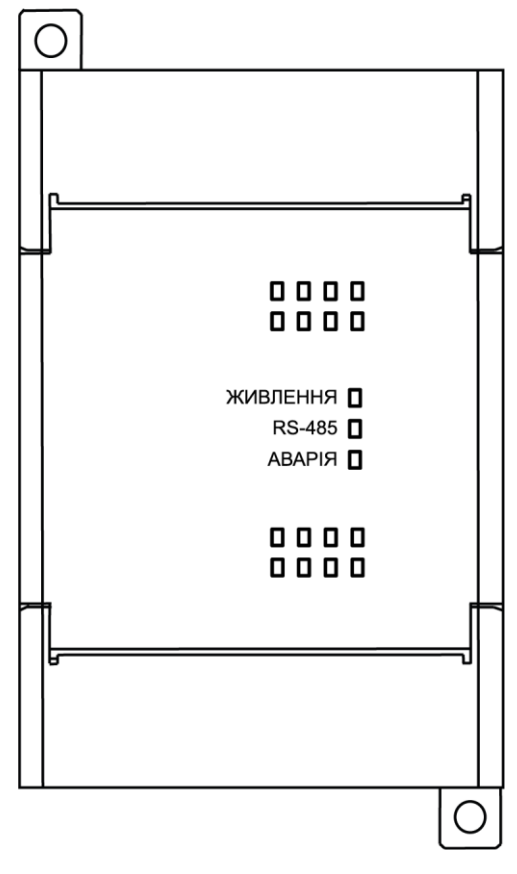

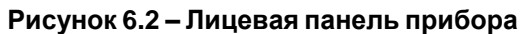

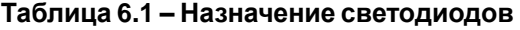

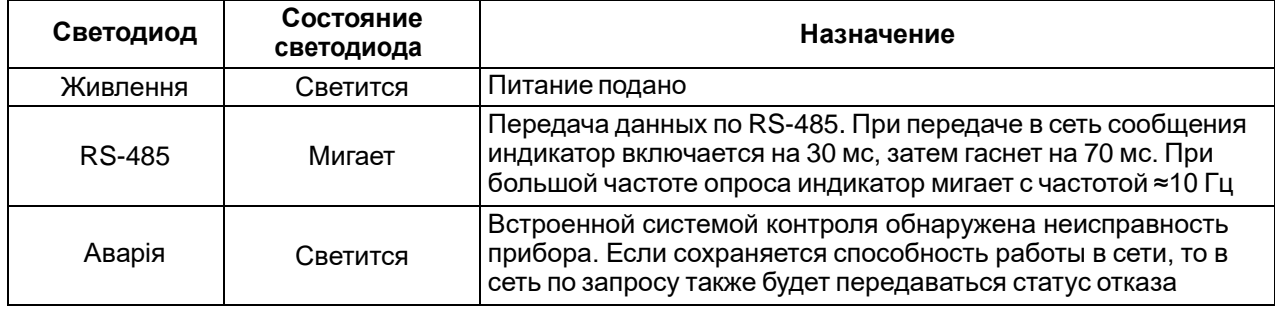

### <span id="page-24-0"></span>**7 Настройка**

#### <span id="page-24-1"></span>**7.1 Конфигурирование**

Прибор конфигурируется с помощью ПО «Конфигуратор М110». Установочный файл располагается на сайте [aqteck.com.ua.](https://aqteck.com.ua/)

Для конфигурирования прибора следует:

- 1. Подключить прибор к ПК через адаптер интерфейса RS-485/RS-232 или RS-485/USB.
- 2. Подать питание на прибор.
- 3. Установить и запустить ПО «Конфигуратор М110».
- 4. Выбрать настройки порта для установки связи с прибором.

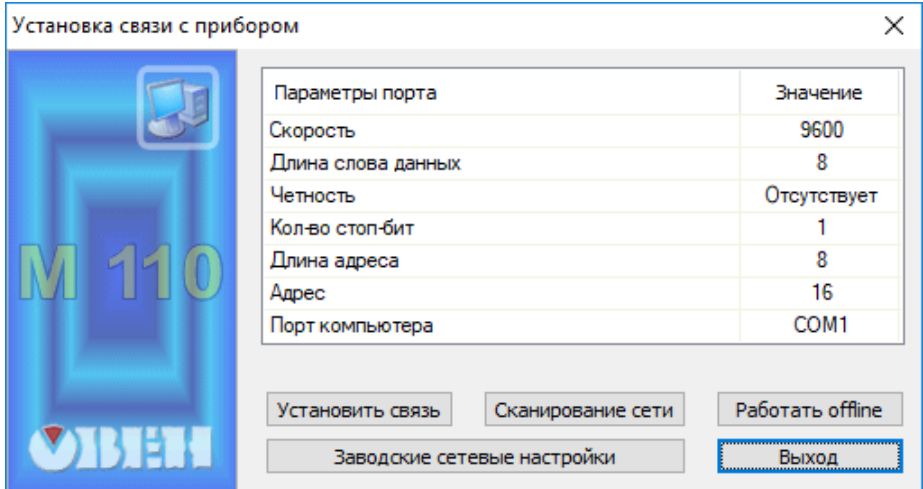

**Рисунок 7.1 – Выбор настроек порта**

5. Выбрать модель прибора.

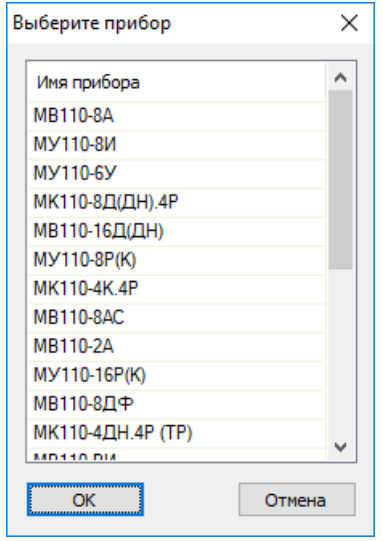

**Рисунок 7.2 – Выбор модели прибора**

6. В открывшемся главном окне задать конфигурационные параметры (см. приложение [Настраиваемые](#page-32-0) параметры ).

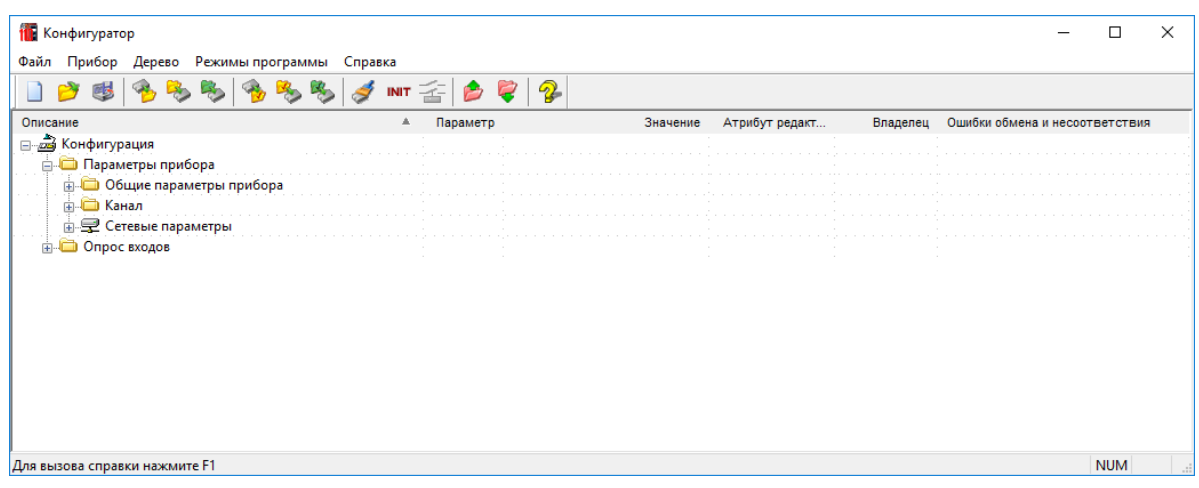

#### **Рисунок 7.3 – Главное окно**

7. После задачи параметров записать настройки в прибор, выбрав команду в главном меню **Прибор → Записать все параметры.**

Подробная информация о работе с ПО «Конфигуратор М110» представлена в руководстве пользователя на сайте [aqteck.com.ua.](https://aqteck.com.ua/)

#### <span id="page-25-0"></span>**7.2 Конфигурационные и оперативные параметры**

Параметры в приборе разделяются на группы:

- конфигурационные;
- оперативные.

**Конфигурационные параметры** – это параметры, определяющие конфигурацию прибора: структуру и сетевые настройки. Значения этих параметров следует задавать с помощью программы «Конфигуратор М110».

Значения конфигурационных параметров хранятся в энергонезависимой памяти прибора и сохраняются в случае выключения питания.

**Оперативные параметры** – это данные, которые прибор передает по сети RS-485 во время запроса от Мастера сети. Оперативные параметры отражают текущее состояние регулируемой системы.

Каждый параметр имеет имя, состоящее из латинских букв (до четырех), которые могут быть разделены точками, и название. Например, «Тип датчика» **In-t**, где «Тип датчика» – название, **In-t** – имя.

Конфигурационные параметры имеют также индекс – цифру, отличающую параметры однотипных элементов. Индекс передается вместе со значением параметра. Работу с индексами выполняет программа «Конфигуратор М110» автоматически.

Оперативные параметры не имеют индекса. Они индексируются через сетевой адрес. В приборе есть несколько оперативных параметров.

#### <span id="page-25-1"></span>**7.3 Восстановление заводских сетевых настроек**

Восстановление заводских сетевых настроек прибора используется во время установки связи между ПК и прибором в случае утери информации о заданных значениях сетевых параметров прибора.

Для восстановления заводских сетевых настроек прибора следует:

- 1. Отключить питание прибора.
- 2. Открыть заглушку на лицевой панели прибора.
- 3. Установить перемычку **JP1** на соединителе **ХР1** в положение **Зав. настр.**. Прибор перестроится на заводские значения сетевых параметров, но в его памяти сохранятся ранее установленные значения сетевых параметров.
- 4. Включить питание;

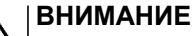

Напряжение на некоторых элементах печатной платы прибора опасно для жизни! Прикосновение к печатной плате, а также попадание посторонних предметов внутрь корпуса недопустимы.

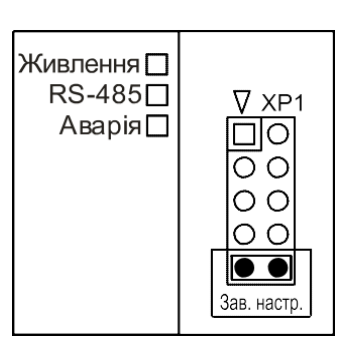

**Рисунок 7.4 – Положение перемычки**

- 5. Запустить ПО «Конфигуратор М110».
- 6. В окне установки связи задать значения заводских сетевых параметров (в соответствии с данными [таблицы](#page-26-0) 7.1) или нажать кнопку **Заводские сетевые настройки**. Связь с прибором установится с заводскими значениями сетевых параметров.
- 7. Считать значения сетевых параметров прибора, выбрав команду **Прибор | Прочитать все параметры** или открыв папку **Сетевые параметры**.
- 8. Зафиксировать на бумаге значения сетевых параметров прибора, которые были считаны.
- 9. Закрыть ПО «Конфигуратор М110».
- 10. Отключить питание прибора.
- 11. Снять перемычку **JP1** и установить ее на контактную пару, соседнюю с контактной парой, отмеченной маркировкой «Зав. настр».

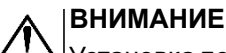

Установка перемычки в другое место соединителя ХР1 может помешать нормальной  $|$ работе прибора.

- 12. Закрыть заглушку на лицевой панели прибора.
- 13. Подключить питание прибора и запустить ПО «Конфигуратор М110».
- 14. Установить зафиксированные ранее значения параметров в окне **Установка связи с прибором**.
- 15. Нажать кнопку **Установить связь** и проверить наличие связи с прибором, выбрав команду **Прибор | Проверка связи с прибором.**

#### <span id="page-26-0"></span>**Таблица 7.1 – Заводские значения сетевых параметров прибора**

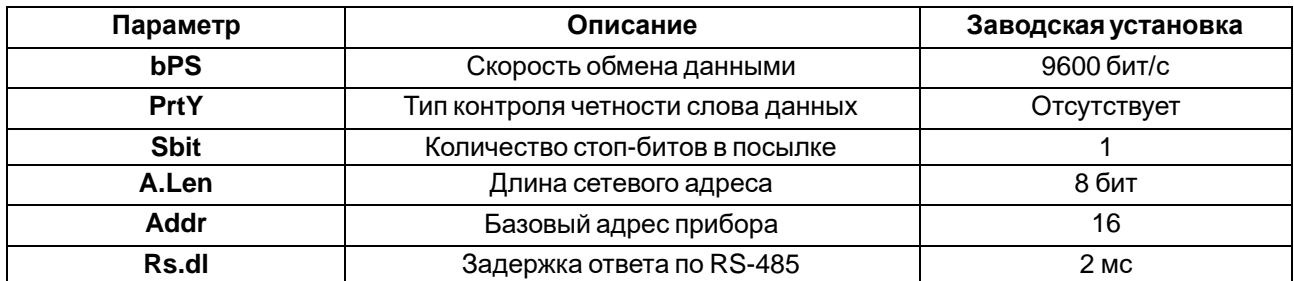

### <span id="page-27-0"></span>**8 Интерфейс RS-485**

#### <span id="page-27-1"></span>**8.1 Базовый адрес прибора в сети RS-485**

Каждый прибор в сети RS-485 должен иметь свой уникальный базовый адрес. Базовый адрес прибора задается в ПО «Конфигуратор М110» (параметр **Addr**).

#### **Таблица 8.1 – Адресация в сети RS-485**

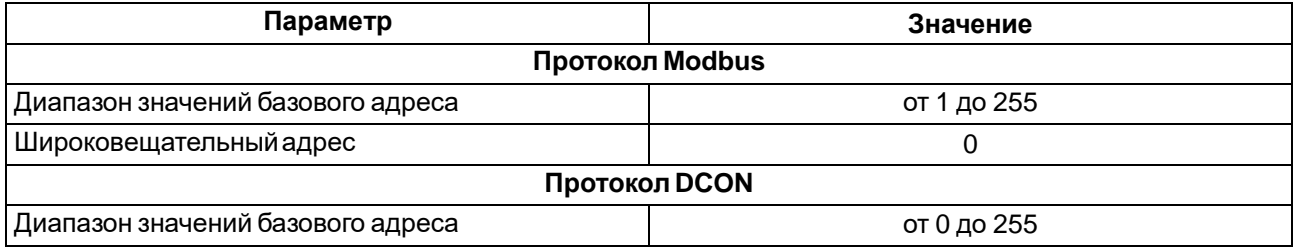

### <span id="page-27-2"></span>**8.2 Протокол DCON**

По протоколу DCON передаются только значения с результатами измерений по двум типам команд:

- групповоечтение;
- чтение по каналам.

Информацию о приборе можно получить с помощью следующих типов команд:

- считывание имени прибора;
- считывание версии программы прибора.

### **Групповое считывание данных**

#### **Посылка:**

#AA[CHK](cr),

где **AA** – адрес модуля от 0х00 до 0хFF;

- **[CHK]** контрольная сумма;
- **(cr)** символ перевода строки (0х0D).

#### **Ответ:**

(данные)[CHK](cr),

где **(данные)** – записанные подряд без пробелов результаты измерения по восьми каналам измерений в десятичном представлении. Длина каждой записи об одном измерении равна пяти символам. Десятичная точка может быть смещена не более чем на два знака. При передаче значений менее 10 в начале значения добавляется 0. На месте недостоверных данных передается значение – 999,9.

Если в посылке синтаксическая ошибка или ошибка в контрольной сумме, то не выдается никакого ответа.

#### **Пример**

>+100.23+34.050+124.56+07.331-101.45+1038.9-50.501+05.880[CHK](cr)

#### **Поканальное считывание данных Посылка:**

#AAN[CHK](cr),

где **АА** – адрес модуля от 0х00 до 0хFF;

**N** – номер канала от 0 до 7;

**[CHK]** – контрольная сумма;

**(cr)** – символ перевода строки (0х0D).

#### **Ответ:**

(данные)[CHK](cr),

где **(данные)** – десятичное представление результата измерения со знаком (пять значащих цифр). На месте недостоверных данных передается значение –999,9

При запросе данных с несуществующего канала ответ:

?AA[CHK](cr)

Если в посылке синтаксическая ошибка или ошибка в контрольной сумме, то не выдается никакого ответа.

#### **Пример**

>+120.65[CHK](cr)

#### **Считывание имени прибора**

**Посылка:**

\$AAM[CHK](cr),

где **AA** – адрес модуля от 0х00 до 0хFF;

**[CHK]** – контрольная сумма;

**(cr)** – символ перевода строки (0х0D).

#### **Ответ:**

!АА(имя прибора(9 символов))[CHK](cr),

В случае запроса данных с несуществующего канала выдается ответ:

?AA[CHK](cr)

Если в посылке синтаксическая ошибка или ошибка в контрольной сумме, то не выдается никакого ответа.

#### **Пример**

>!ААMB110-2AC[CHK](cr)

#### **Считывание версии программы прибора**

**Посылка:**

\$AAF[CHK](cr),

где **AA** – адрес модуля от 0х00 до 0хFF;

**[CHK]** – контрольная сумма;

**(cr)** – символ перевода строки (0х0D).

#### **Ответ:**

!АА(версия(до 7 символов))[CHK](cr),

В случае запроса данных с несуществующего канала выдается ответ:

?AA[CHK](cr)

Если в посылке синтаксическая ошибка или ошибка в контрольной сумме, то не выдается никакого ответа.

#### **Пример**

>!ААVx.yy[CHK](cr)

Контрольная сумма (CHK) позволяет обнаружить ошибки в командах, отправленных из ведущего устройства, а также в ответах ведомого. Контрольная сумма (CHK) передается как коды двух ASCII символов (от 0х00 до 0хFF) и представляет собой сумму ASCII кодов всех символов посылки не включая код символа переноса строки. В случае переполнения суммы, старшие разряды отбрасываются.

### $\overline{\mathbf{i}}$

#### **ПРИМЕЧАНИЕ**

Вся информация, содержащаяся в кадре, включая адрес прибора, данные, CHK и символ перевода строки, передается в ASCII кодах. Следует обратить внимание, что использование ASCII кодов строчных латинских символов недопустимо.

### <span id="page-30-0"></span>**9 Техническоеобслуживание**

#### <span id="page-30-1"></span>**9.1 Общие указания**

Во время выполнения работ по техническому обслуживанию прибора следует соблюдать требования безопасности из [раздела](#page-9-0) 3.

Техническое обслуживание прибора проводится не реже одного раза в 6 месяцев и включает следующие процедуры:

- проверка крепления прибора;
- проверка винтовых соединений;
- удаление пыли и грязи с клеммника прибора.

#### <span id="page-30-2"></span>**9.2 Юстировка**

Юстировка прибора выполняется с использованием образцовых источников сигналов тока (5 мА и 20 мА) и напряжения (10 В) с классом точности не хуже 0,05 %.

Юстировка прибора предполагает последовательное выполнение юстировки для следующих типов датчиков: «ток от 0 до 5 мА», «ток от 0 до 20 мА» и «напряжение от 0 до 10 В».

Для подготовки к юстировке следует:

- 1. Подключить прибор к ПК.
- 2. Включить питание прибора.
- 3. Запустить ПО «Конфигуратор М110».

Программа автоматически обнаружит подключенный прибор. В верхней части основного окна будет отображено название подключенного прибора.

Юстировку прибора следует выполнять в приведенной последовательности:

- 1. В меню программы **Режимы программы** выбрать пункт **Юстировка**.
- 2. В открывшемся окне ввести код доступа **171** и нажать кнопку «**Продолжить**».
- 3. Выбрать тип юстируемого датчика и нажать кнопку «**Продолжить**».
- 4. Подать на вход первого канала минимальный сигнал юстируемого датчика и нажать кнопку «**Продолжить**». При юстировке токового датчика вход первого канала следует оставить отключенным. При юстировке датчика напряжения необходимо вход первого канала закоротить;

Примерно через 2 секунды в окне программы появятся результаты юстировки смещения. Если юстировка смещения прошла успешно, то следует перейти к выполнению следующего пункта. Если произошла ошибка, то необходимо устранить неисправность и нажать кнопку «**Повторить**». Причинами ошибки юстировки смещения могут быть:

- отсутствие связи с прибором;
- отсутствие на входе первого канала минимального сигнала для юстируемого датчика;
- отказ прибора.
- 5. Подать на вход первого канала максимальный сигнал юстируемого датчика (5 мА ± 0,05% для датчика «0–5 мА», 20 мА ± 0,05% – для датчика «0–20 мА» и 10 В ± 0,05% – для датчика «0–10 В») и нажать кнопку «**Продолжить**». Примерно через 2 секунды в окне программы появятся результаты юстировки масштаба. Если юстировка масштаба прошла успешно, то следует перейти к выполнению следующего пункта. Если произошла ошибка, то необходимо устранить неисправность и нажать кнопку «**Повторить**». Причинами ошибки юстировки масштаба могут быть:
	- отсутствие связи с прибором;
	- отсутствие на входе первого канала минимального сигнала для юстируемого датчика;
	- отказ прибора.
- 6. Записать результаты юстировки в энергонезависимую память нажать кнопку «**Продолжить**. Причинами ошибки записи могут быть:
	- отсутствие связи с прибором;
	- отказ прибора.

Чтобы прервать юстировку прибора на любом этапе, следует нажать кнопку «**Отмена**».

Для возврата к предыдущему этапу юстировки необходимо нажать кнопку «**Назад**».

После выполнения юстировки для всех типов датчиков прибор готов к работе.

### <span id="page-31-0"></span>**10 Маркировка**

На корпус прибора нанесены:

- товарный знак предприятия-изготовителя;
- условное обозначение прибора;
- знак соответствия техническим регламентам;
- класс электробезопасности по ДСТУ EN 61140;
- степень защиты по ДСТУ EN 60529;
- род питающего тока, номинальное напряжение или диапазон напряжений питания;
- номинальная потребляемаямощность;
- заводской номер и год выпуска (штрихкод);
- схема подключения.

На потребительскую тару нанесены:

- товарный знак и адрес предприятия-изготовителя;
- наименование и (или) условное обозначение исполнения прибора;
- заводской номер прибора (штрихкод);
- дата упаковки.

### <span id="page-31-1"></span>**11 Упаковка**

Упаковка прибора производится в соответствии с ДСТУ 8281 в индивидуальную потребительскую тару, выполненную из гофрированного картона. Перед помещением в индивидуальную потребительскую тару каждый прибор должен упаковываться в пакет из полиэтиленовой пленки.

Упаковка прибора должна соответствовать документации предприятия-изготовителя и обеспечивать сохранность прибора при хранении и транспортировании.

Допускается использование другого вида упаковки по согласованию с Заказчиком.

### <span id="page-31-2"></span>**12 Транспортирование и хранение**

Прибор должен транспортироваться в закрытом транспорте любого вида. В транспортных средствах тара должна крепиться согласно правилам, действующим на соответствующих видах транспорта.

Транспортирование приборов должно осуществляться при температуре окружающего воздуха от минус 25 до плюс 55 °С с соблюдением мер защиты от ударов и вибраций.

Прибор следует перевозить в транспортной таре поштучно или в контейнерах.

Приборы должны храниться в таре изготовителя при температуре окружающего воздуха от 5 до 40 °С в отапливаемых хранилищах.В воздухе не должны присутствовать агрессивные примеси.

Прибор следует хранить на стеллажах.

### <span id="page-31-3"></span>**13 Комплектность**

**ПРИМЕЧАНИЕ**

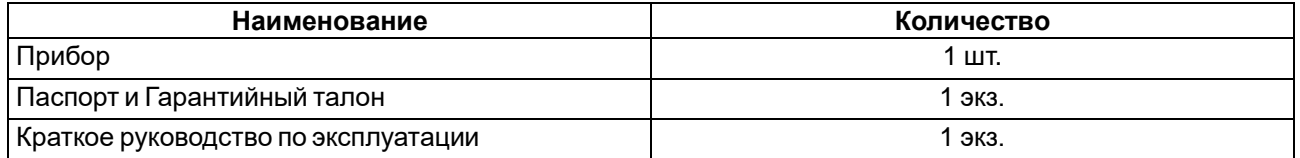

Изготовитель оставляет за собой право внесения дополнений в комплектность прибора.

### <span id="page-32-0"></span>Приложение А. Параметры протокола Modbus

Для протокола Modbus реализовано выполнение следующих функций:

- $\cdot$  03, 04 (read registers) чтение одного или нескольких регистров;
- 06 (preset single register) запись одного регистра;
- 16 (preset multiple registers) запись нескольких регистров;
- 17 (report slave ID) чтение имени прибора и версии программы.

Если адрес прибора равен нулю, то для протокола Modbus это широковещательный адрес, и прибор будет выполнять команды записи, но не будет отправлять квитанции на принятые команды.

На адреса более 247 прибор реагировать не будет.

Для функций 03, 04 и 16 допускается запись или чтение регистров, относящихся только к одной команде.

#### Таблица А.1 - Возврат ошибки для функций

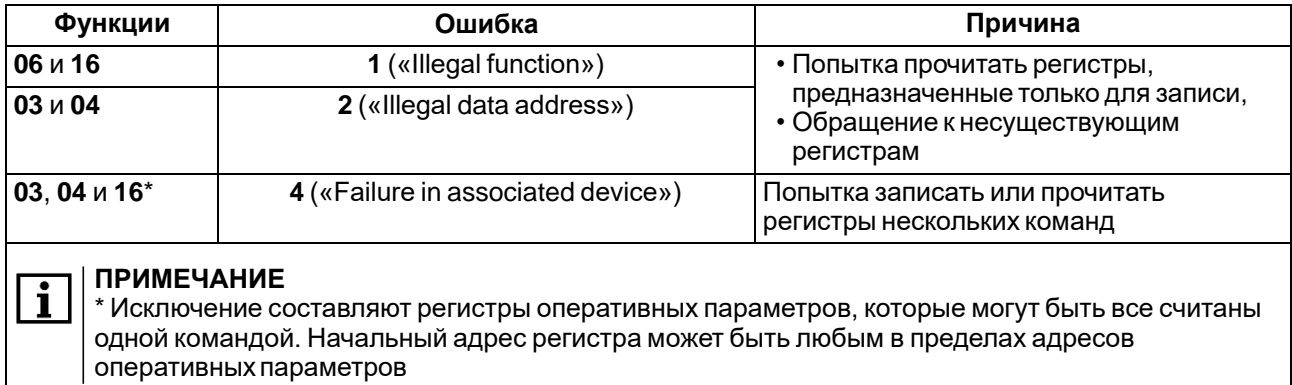

Назначение регистров, используемых для функций 03, 04, 06 и 16 приведены в таблице А.2

<span id="page-32-1"></span>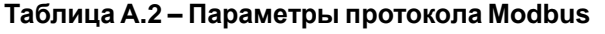

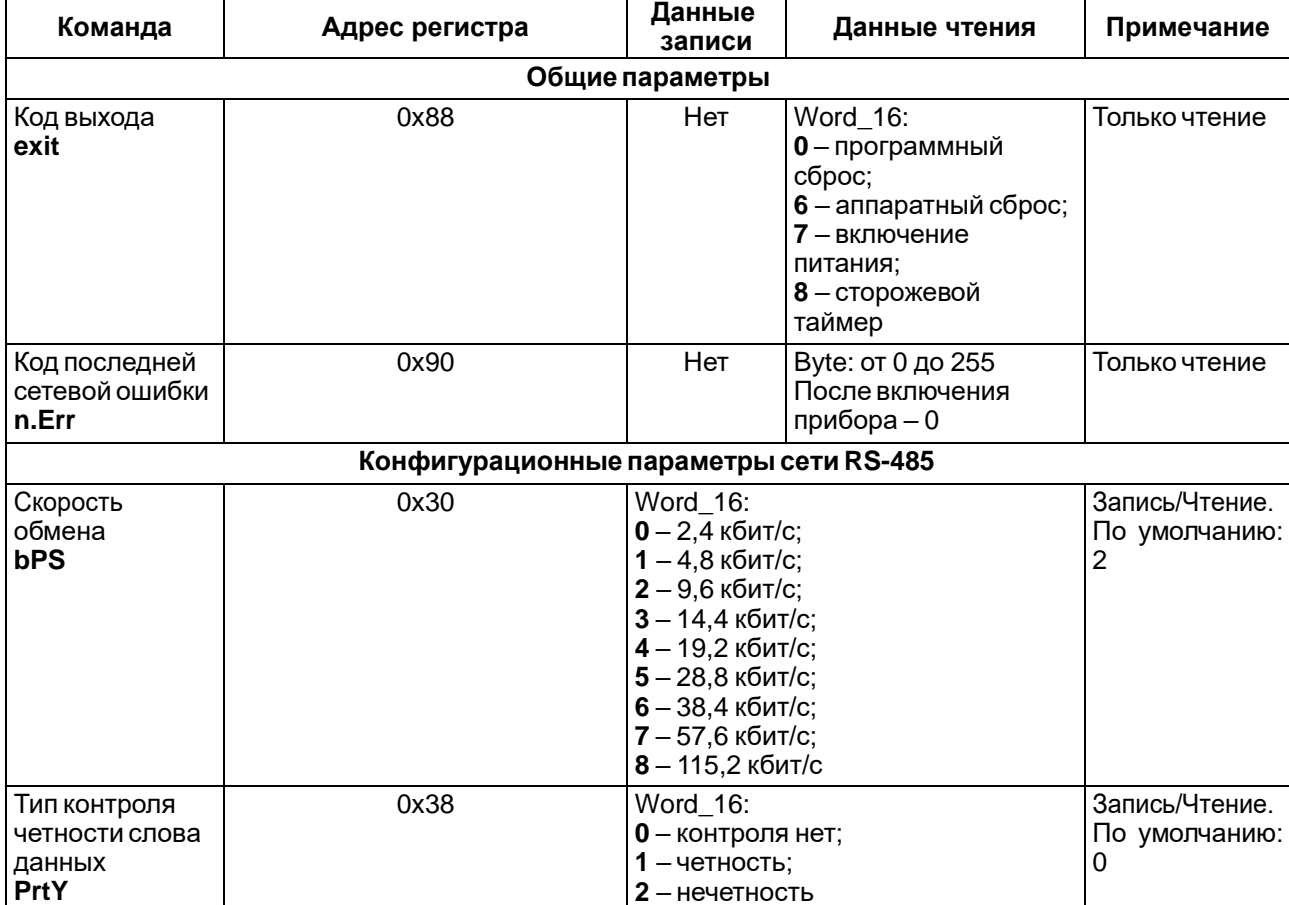

### **Продолжение таблицы А.2**

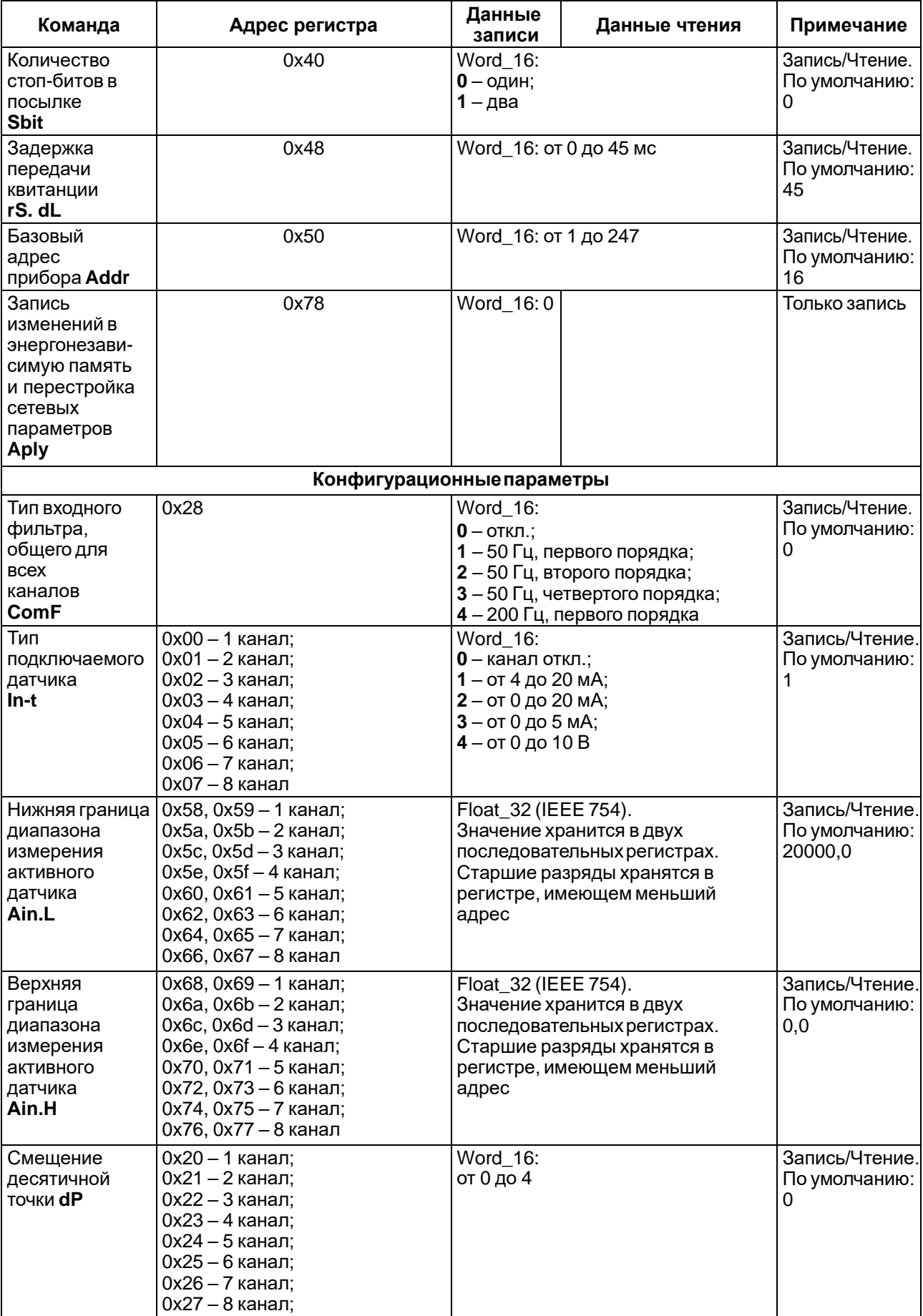

### **Продолжение таблицы А.2**

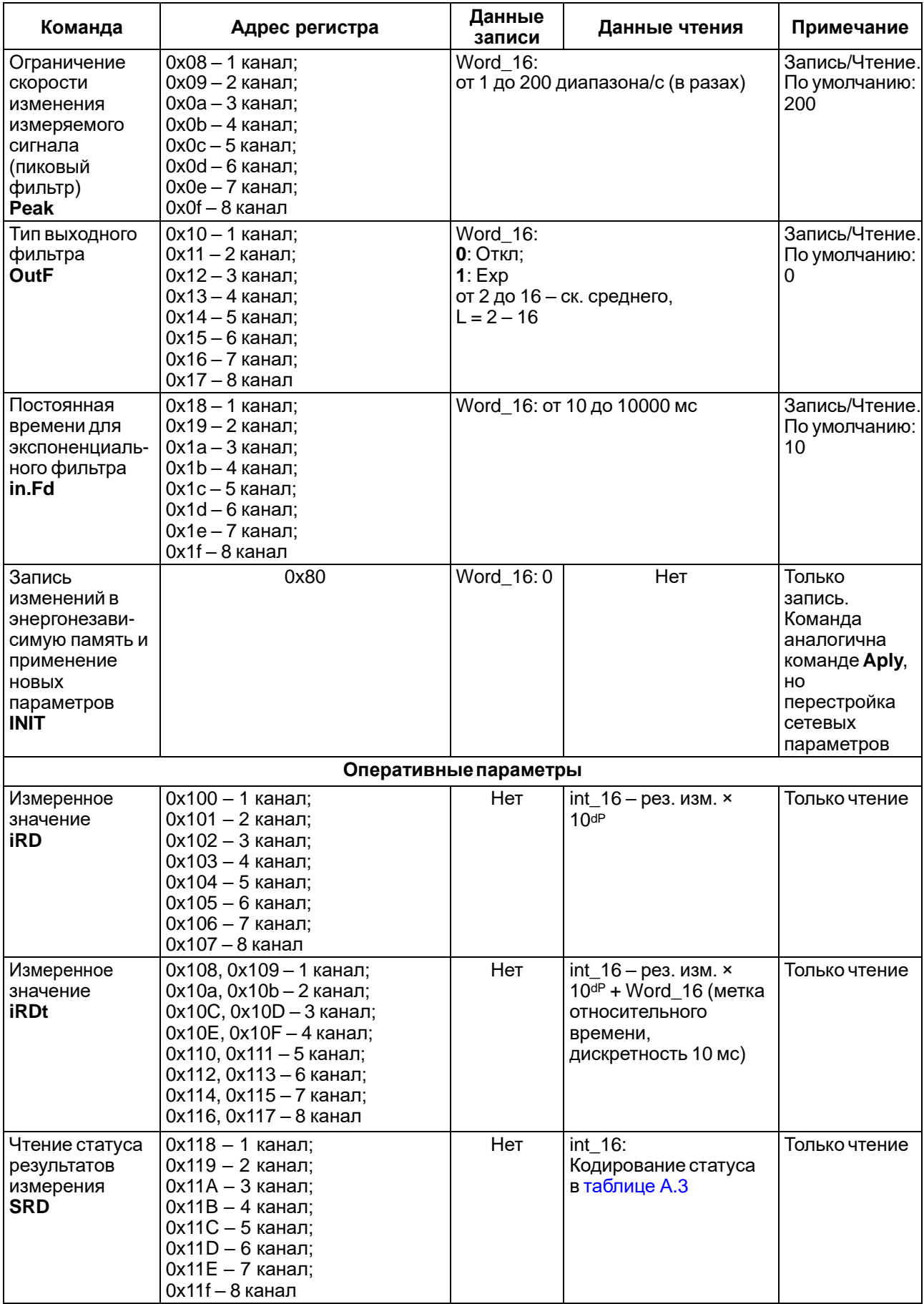

#### Продолжение таблицы А.2

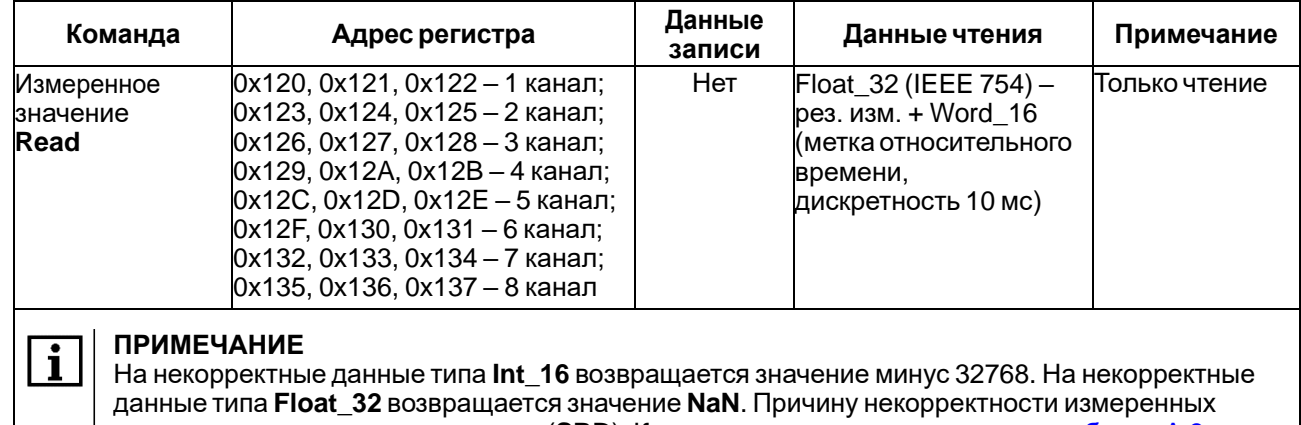

| данных выясняют чтением статуса (SRD). Кодирование статуса приведено в таблице А.3.

#### <span id="page-35-0"></span>Таблица А.3 - Кодирование статуса

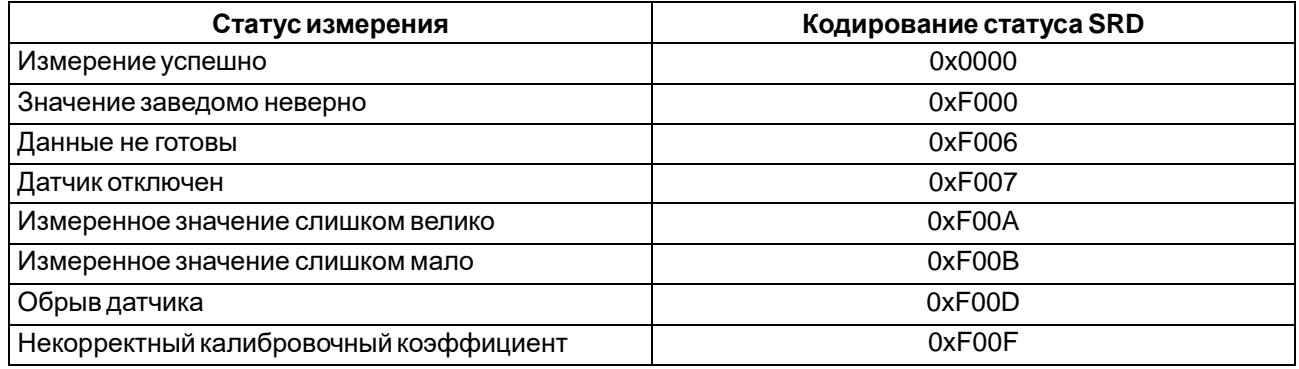

#### Структура запроса и ответа для функции 17

Функция позволяет получить имя прибора и версию программного обеспечения.

#### Таблица А.4 - Запрос на чтение имени и версии программного обеспечения прибора с адресом 12

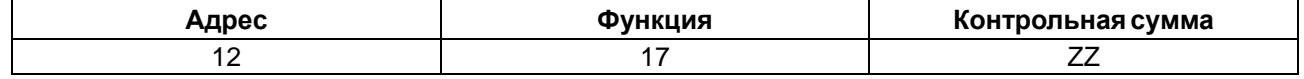

#### Таблица А.5 - Ответ на функцию 17

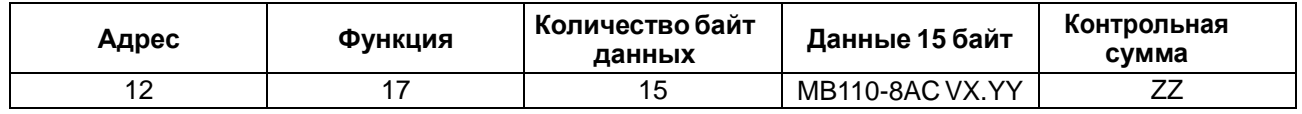

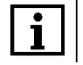

#### **ПРИМЕЧАНИЕ**

Поля X и YY определяются предприятием-изготовителем.

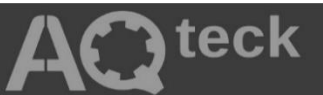

61153, г. Харьков, ул. Гвардейцев Широнинцев, 3А тел.: (057) 720-91-19 тех. поддержка 24/7: 0-800-21-01-96, [support@aqteck.com.ua](mailto:support@aqteck.com.ua) отдел продаж: [sales@aqteck.com.ua](mailto:sales@aqteck.com.ua) [aqteck.com.ua](http://aqteck.com.ua/) 2-RU-1067-1.1